# DIPLOMADO DE PROFUNDIZACIÓN CISCO PRUEBA DE HABILIDADES PRÁCTICAS CCNP

DANIELA PARRA

UNIVERSIDAD NACIONAL ABIERTA Y A DISTANCIA-UNAD ESCUELA DE CIENCIAS BÁSICAS, TECNOLOGÍA E INGENIERÍA-ECBTI INGENIERÍA DE TELECOMUNICACIONES BOGOTÁ

2022

# DIPLOMADO DE PROFUNDIZACIÓN CISCO PRUEBA DE HABILIDADES PRÁCTICAS CCNP

DANIELA PARRA

Diplomado de opción de grado presentado para optar el título de INGENIERO DE TELECOMUNICACIONES

> DIRECTOR: JUAN ESTEBAN TAPIAS BAENA

UNIVERSIDAD NACIONAL ABIERTA Y A DISTANCIA-UNAD ESCUELA DE CIENCIAS BASICAS, TECNOLOGÍA E INGENIERÍA-ECBTI INGENIERÍA DE TELECOMUNICACIONES BOGOTÁ

2022

NOTA DE ACEPTACIÓN

Firma del presidente del Jurado

Firma del Jurado

Firma del Jurado

Bogotá, 27 de noviembre de 2022

# **CONTENIDO**

<span id="page-3-0"></span>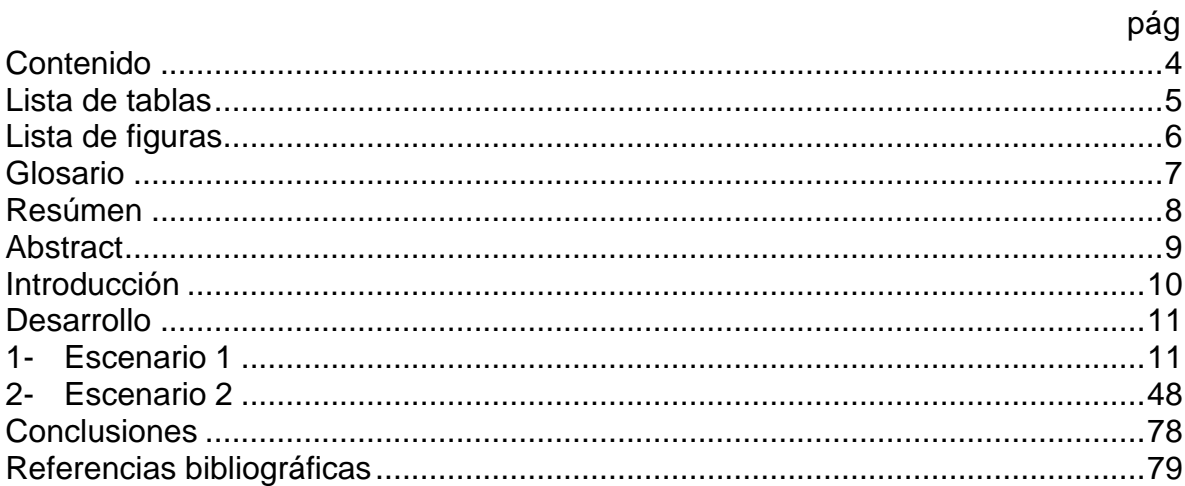

# **LISTA DE TABLAS**

#### <span id="page-4-0"></span>e a componente de la construction de la componente de la componente de la componente de la componente de la co

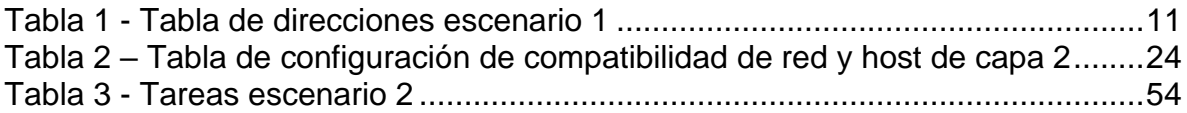

#### **LISTA DE FIGURAS**

pág

#### <span id="page-5-0"></span>

## **GLOSARIO**

<span id="page-6-0"></span>CCNP: (Cisco Certified Network Professional) te aprueba la habilidad para planificar, implementar, verificar y resolver problemas de redes locales. De igual forma te permite trabajar en colaboración con especialistas en soluciones avanzadas de seguridad, voz, wireless y video.

ETHERCHANNEL: Es una tecnología de Cisco construida de acuerdo con los estándares 802.3 full-duplex Fast Ethernet.

IPV4: La dirección IPv4 es un número de 32 bits que identifica de forma exclusiva una interfaz de red en un sistema, tal como se explica en aplicación de las direcciones IP a las interfaces de red. Una dirección IPv4 se escribe en dígitos decimales, y se divide en cuatro campos de 8 bits separados por puntos.

VLAN: Una VLAN, acrónimo de virtual LAN, es un método para crear redes lógicas independientes dentro de una misma red física. Varias VLAN pueden coexistir en un único conmutador físico o en una única red física.

## **RESÚMEN**

<span id="page-7-0"></span>El siguiente trabajo contiene información del módulo CCNP ROUTE, cuyas temáticas se representan mediante dos escenarios, donde se evalúa el nivel de conocimientos y habilidades practicas adquiridos durante el desarrollo del diplomado de profundización CCNP CISCO. En la solución de cada escenario propuesto, se explica de manera detallada los códigos con los que fue desarrollada cada configuración y su solución, donde se incluyen temas relacionados como enrutamiento de redes, asignación de VLANs, spanning-tree mode, enlaces troncales entre otros; utilizando los protocolos de enrutamiento OSPF, BGP, HRSP y realizando correctamente la configuración de routers y switches según la topología propuesta en los laboratorios, haciendo uso del simulador GNS3.

Este proyecto se realiza con el fin de otorgar el titulo de la carrera ingeniería de Telecomunicaciones.

Palabras clave: CISCO, CCNP, GNS3, redes, ingeniería, VLANs.

## **ABSTRACT**

<span id="page-8-0"></span>The following work contains information on the CCNP ROUTE module, whose themes are represented by two scenarios, where the level of knowledge and practical skills acquired during the development of the CCNP CISCO in-depth diploma is evaluated. In the solution of each proposed scenario, the codes with which each configuration and its solution were developed are explained in detail, which includes related topics such as network routing, VLAN assignment, spanningtree mode, trunk links, among others; using OSPF, BGP, HRSP routing protocols and correctly configuring routers and switches according to the topology proposed in the laboratories, using the GNS3 simulator.

This project is carried out in order to grant the title of the Telecommunications Engineering career.

Keywords: CISCO, CCNP, GNS3, networks, engineering, VLANs.

# **INTRODUCCIÓN**

<span id="page-9-0"></span>CCNP CISCO tiene un avanzado currículo sobre la implementación, configuración y operación de redes LAN Y WAN, centradas en el desarrollo de las habilidades necesarias para ser implementadas en redes escalables, construcción de redes, diseño e instalación de intranets globales, así como la detección y solución de problemas.

El presente documento constituye la evidencia del desarrollo del primer escenario propuesto en el Diplomado de Profundización CISCO CCNP ofrecido como opción de grado en la Universidad Nacional Abierta y a Distancia – UNAD. Los laboratorios aquí plasmados, se realizarán mediante el simulador GNS3 las diferentes soluciones soportadas para el enrutamiento avanzado.

#### **DESARROLLO**

## **1- ESCENARIO 1**

Figura 1 - Topología escenario 1 y 2

<span id="page-10-3"></span><span id="page-10-1"></span><span id="page-10-0"></span>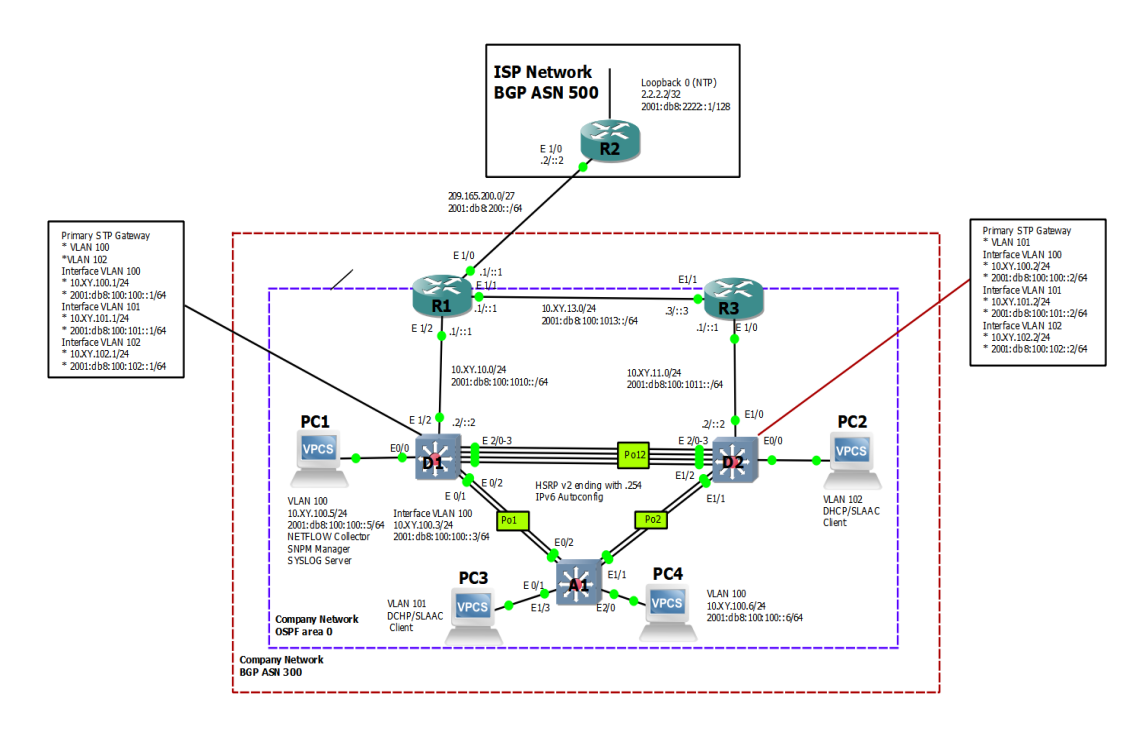

Fuente: Parra, D, (2022).

# **Tabla de direcciones**

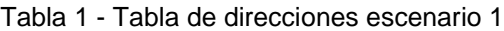

<span id="page-10-2"></span>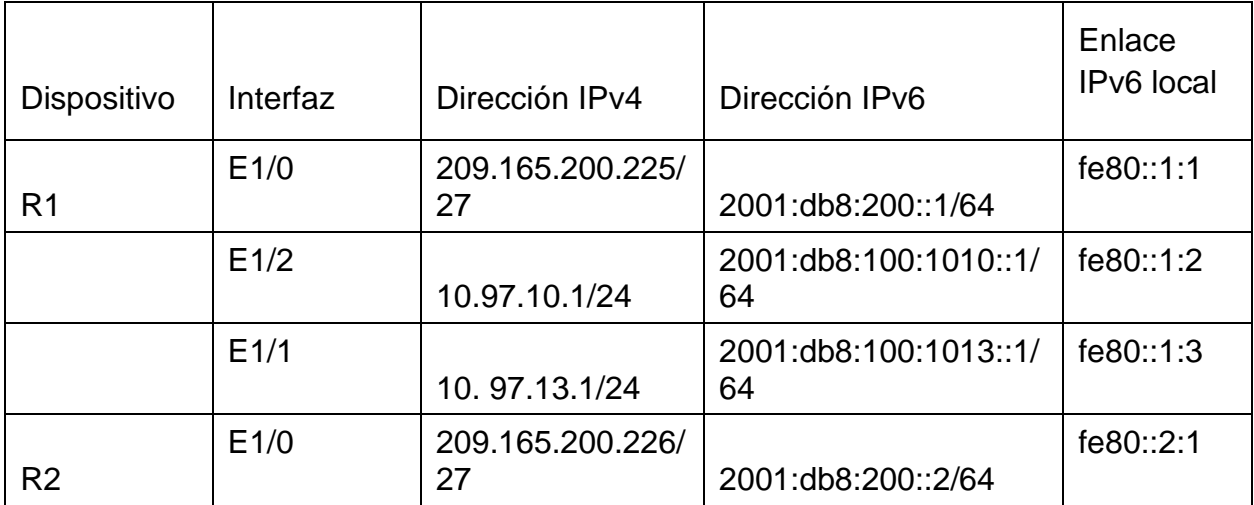

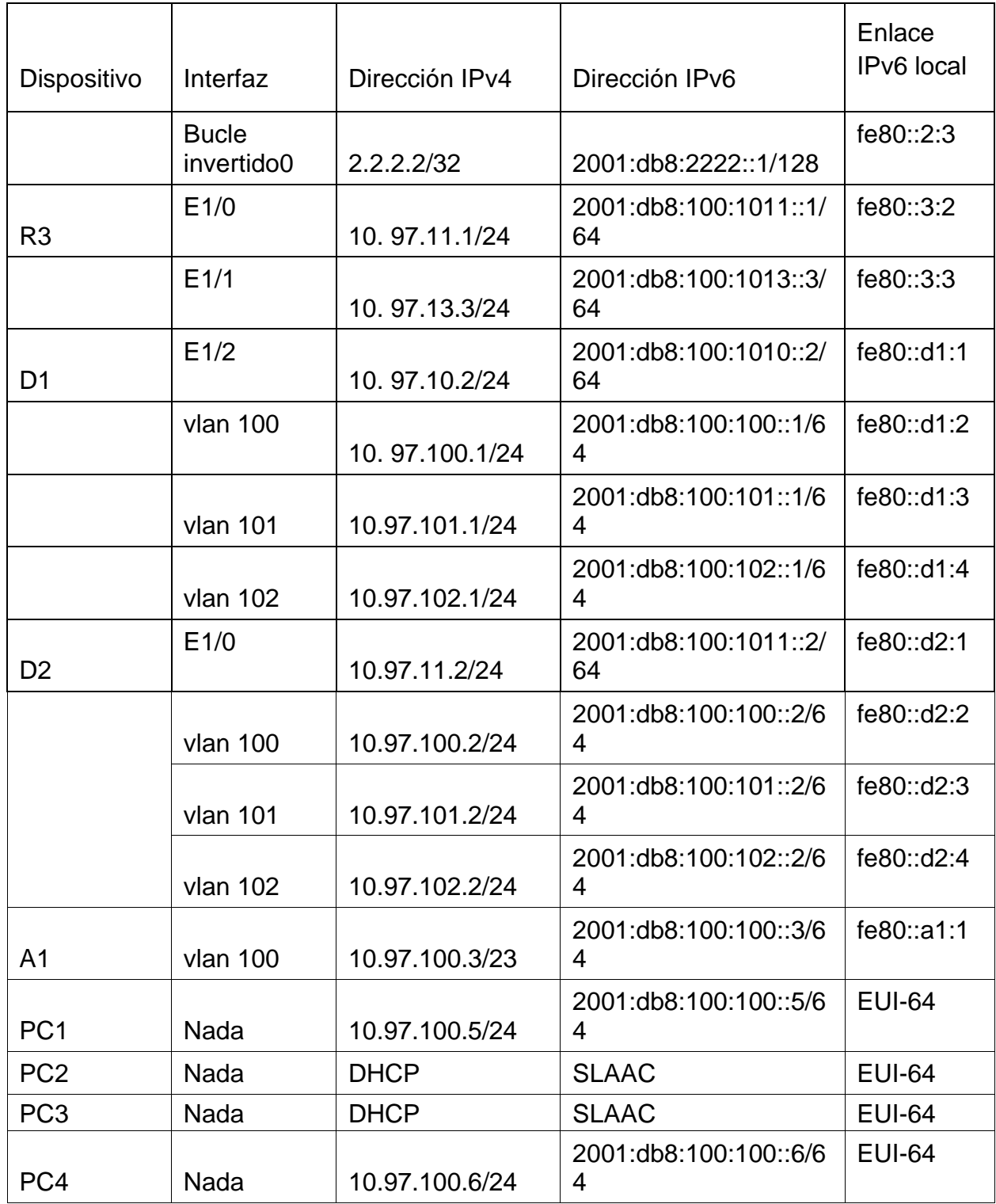

Objetivos

Parte 1: Construir la red y configurar los ajustes básicos del dispositivo y el direccionamiento de la interfaz

Parte 2: Configurar la compatibilidad con redes y hosts de capa 2

Parte 3: Configurar protocolos de enrutamiento

Parte 4: Configurar la redundancia de primer salto

## Antecedentes / Escenario

En esta evaluación de habilidades, usted es responsable de completar la configuración de la red para que haya una accesibilidad completa de extremo a extremo, para que los hosts tengan soporte de puerta de enlace predeterminado confiable y para que los protocolos de administración estén operativos dentro de la parte "Red de la empresa" de la topología. Tenga cuidado de verificar que sus configuraciones cumplan con las especificaciones proporcionadas y que los dispositivos funcionen según sea necesario.

Nota: Los routers utilizadoscon ccNP hands-on labs son routers Cisco 7200. Los switches utilizados en los laboratorios son Cisco Catalyst L2 switches se pueden usar otros routers, switches y versiones de Cisco IOS. Dependiendo del modelo y la versión de Cisco IOS, los comandos disponibles y la salida producida pueden variar de lo que se muestra enlos laboratorios.

Nota: Asegúrese de que los conmutadores se hayan borrado y no tengan configuraciones de inicio. Si no está seguro, póngase en contacto con su instructor.

Nota: Las letras "X, Y" representan los dos últimos dígitos de su número de identificación (cédula).

Recursos requeridos

- 3 Routers (Cisco 7200).
- 3 switches (Cisco IOU L2).
- 4 PC (Utilice las VPCS del GNS3)
- <span id="page-12-0"></span>• Después de la configuración de los dispositivos en GNS3, las ranuras de los adaptadores de red del SW deben configurarse de la siguiente manera:

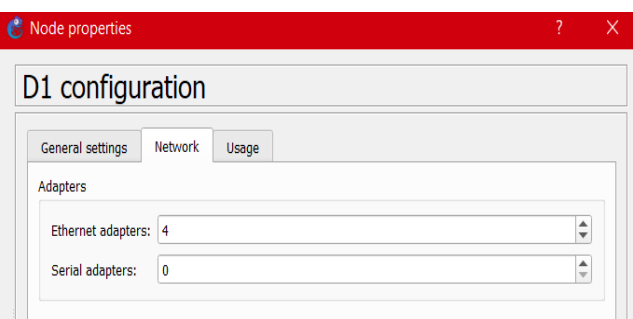

Fuente: Parra, D, (2022).

<span id="page-13-0"></span>Y de los Routers así:

Figura 3 - Configuración Router 1

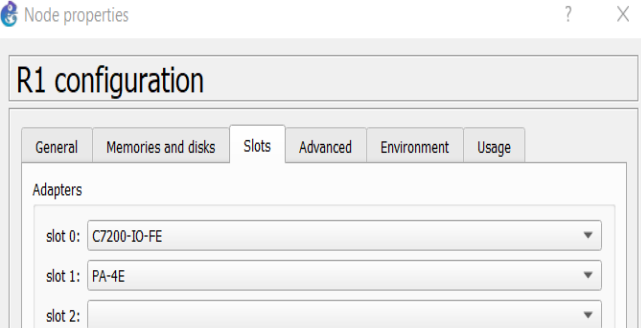

Fuente: Parra, D, (2022).

Parte 1: Cree la red y configure los ajustes básicos del dispositivo y el direccionamiento de la interfaz

En la Parte 1, configurará la topología de red y configurará los ajustes básicos y el direccionamiento de la interfaz.

Paso 1: Cablee la red como se muestra en la topología.

Conecte los dispositivos como se muestra en el diagrama de topología y cablee según sea necesario. En el software GNS3, se implementa el escenario de red 1, para esto se utilizan 3 Routers Cisco 7000, 3 Switches Cisco IOU L2 y 4 PCs que vienen por defecto en el programa (VPCS). Posteriormente se realiza las conexiones teniendo en cuenta las interfaces descritas en la tabla de direccionamiento, dando como resultado la topología que se muestra en la figura 1:

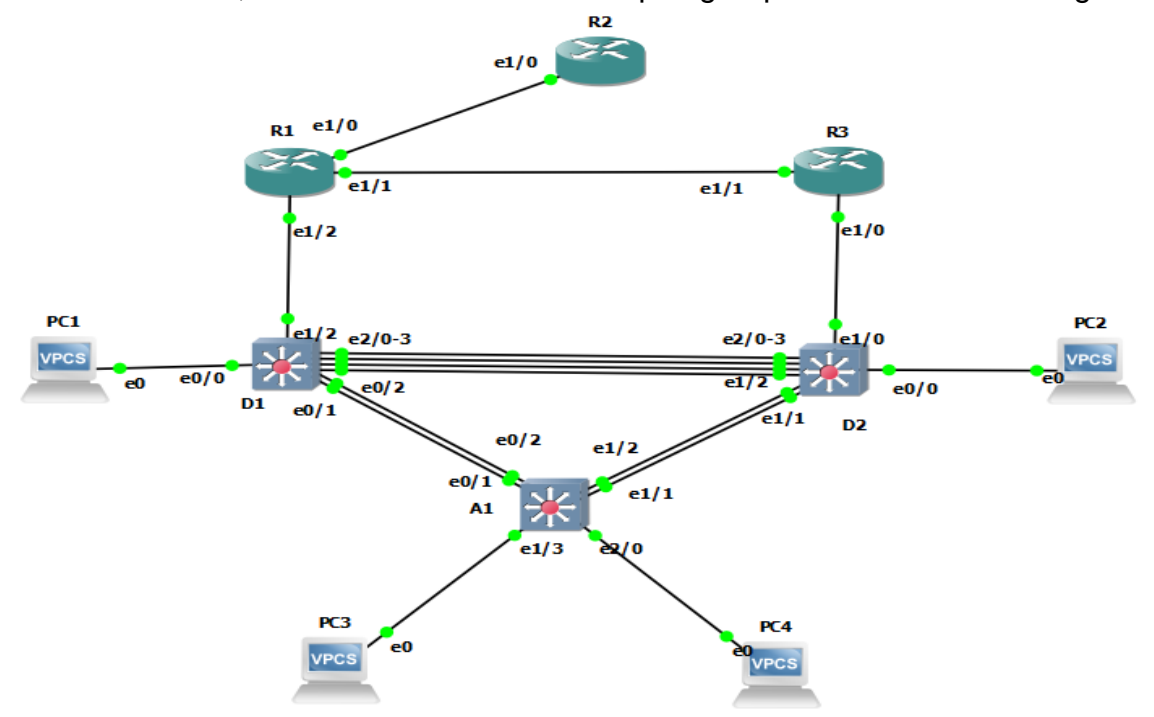

Figura 4 - Escenario de red 1 en simulador GNS3

<span id="page-14-0"></span>Fuente: Parra, D, (2022).

La configuración establecida para los 3 routers y 3 switches usados en la topología, se muestra a continuación:

<span id="page-15-0"></span>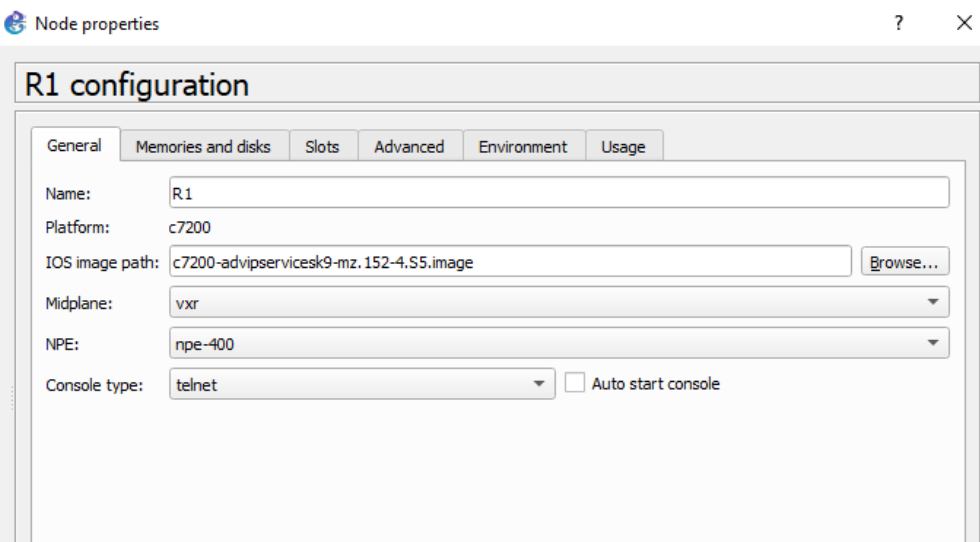

Figura 5- Configuración Router 1

Fuente: Parra, D, (2022).

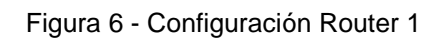

<span id="page-15-1"></span>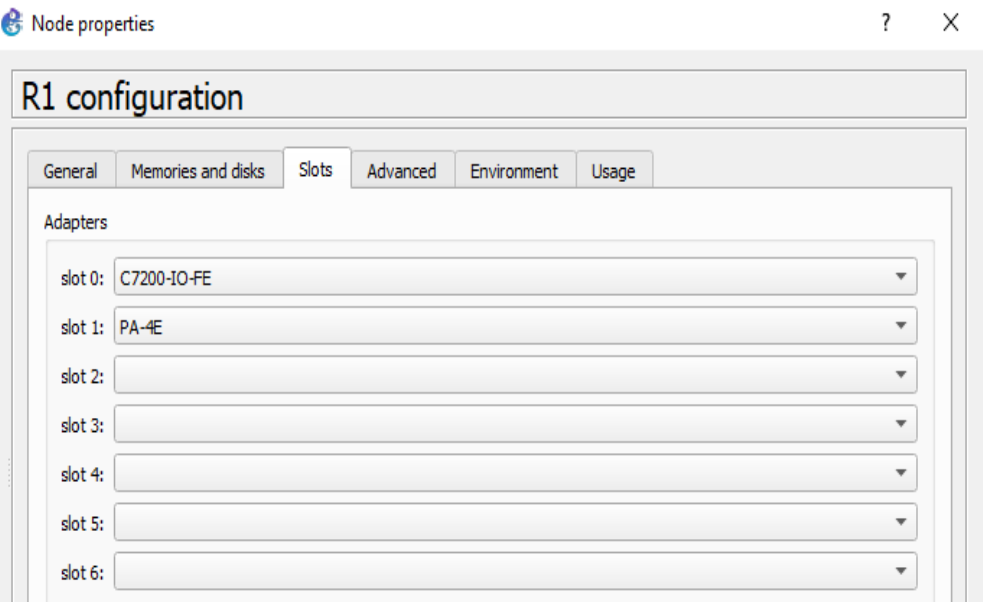

Fuente: Parra, D, (2022).

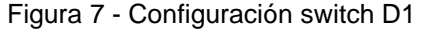

<span id="page-16-0"></span>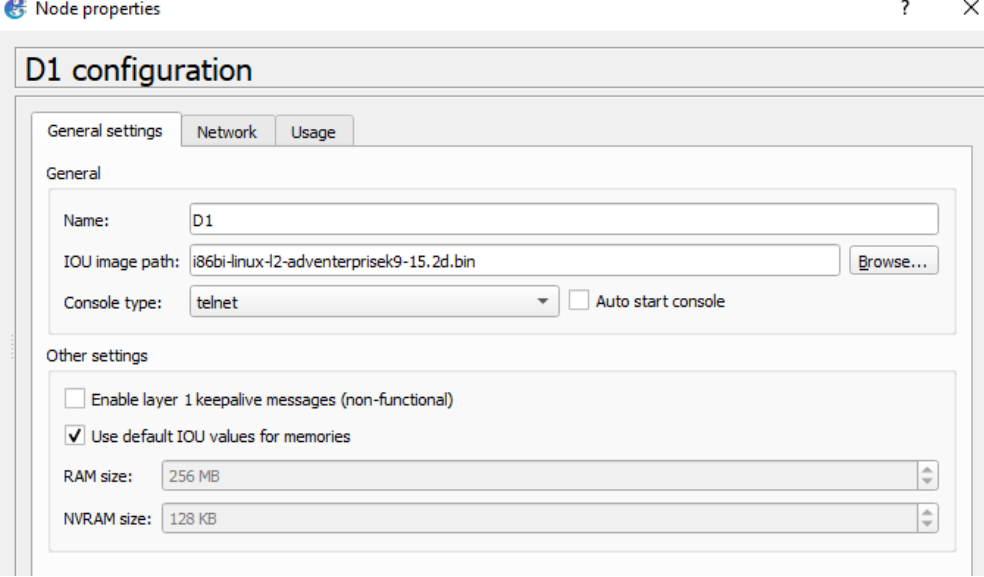

Fuente: Parra, D, (2022).

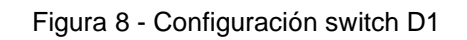

<span id="page-16-1"></span>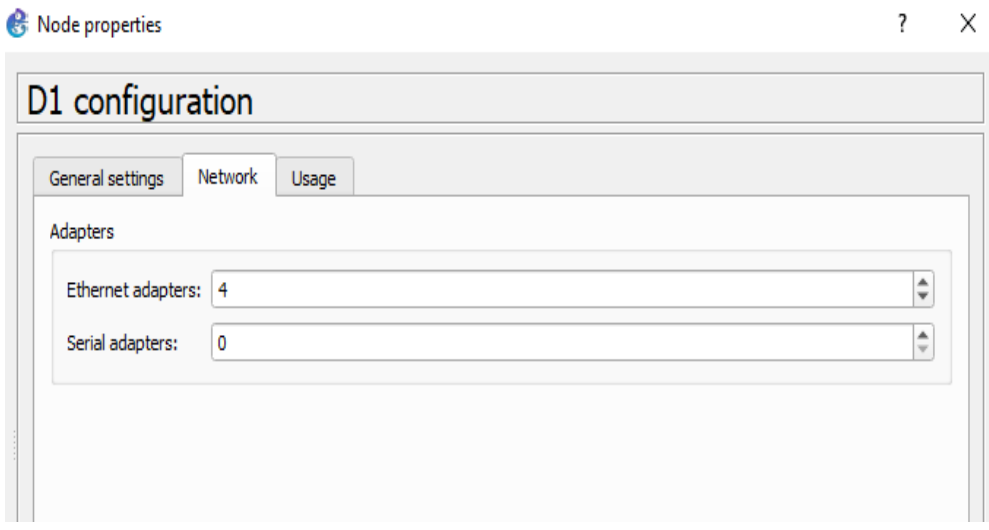

Fuente: Parra, D, (2022).

Paso 2: Configure los ajustes básicos para cada dispositivo.

a. Conecte la consola a cada dispositivo, entre en el modo de configuración global y aplique la configuración básica. Las configuraciones de inicio para cada dispositivo se proporcionan a continuación.

Router R1

hostname R1 ipv6 unicast-routing no ip domain lookup banner motd # R1, ENCOR Skills Assessment# line con 0 exec-timeout 0 0 logging synchronous exit interface e1/0 ip address 209.165.200.225 255.255.255.224 ipv6 address fe80::1:1 link-local ipv6 address 2001:db8:200::1/64 no shutdown exit interface e1/2 ip address 10.97.10.1 255.255.255.0 ipv6 address fe80::1:2 link-local ipv6 address 2001:db8:100:1010::1/64 no shutdown exit interface e1/1 ip address 10.97.13.1 255.255.255.0 ipv6 address fe80::1:3 link-local ipv6 address 2001:db8:100:1013::1/64 no shutdown exit

Router R2

hostname R2 ipv6 unicast-routing no ip domain lookup banner motd # R2, ENCOR Skills Assessment# line con 0 exec-timeout 0 0 logging synchronous

exit interface e1/0 ip address 209.165.200.226 255.255.255.224 ipv6 address fe80::2:1 link-local ipv6 address 2001:db8:200::2/64 no shutdown exit interface Loopback 0 ip address 2.2.2.2 255.255.255.255 ipv6 address fe80::2:3 link-local ipv6 address 2001:db8:2222::1/128 no shutdown exit Router R3 hostname R3 ipv6 unicast-routing no ip domain lookup banner motd # R3, ENCOR Skills Assessment# line con 0 exec-timeout 0 0 logging synchronous exit interface e1/0 ip address 10.97.11.1 255.255.255.0 ipv6 address fe80::3:2 link-local ipv6 address 2001:db8:100:1011::1/64 no shutdown exit interface e1/1 ip address 10.97.13.3 255.255.255.0 ipv6 address fe80::3:3 link-local ipv6 address 2001:db8:100:1010::2/64 no shutdown exit Switch D1 hostname D1

ip routing ipv6 unicast-routing no ip domain lookup banner motd # D1, ENCOR Skills Assessment# line con 0 exec-timeout 0 0 logging synchronous exit vlan 100 name Management exit vlan 101 name UserGroupA exit vlan 102 name UserGroupB exit vlan 999 name NATIVE exit interface e1/2 no switchport ip address 10.97.10.2 255.255.255.0 ipv6 address fe80::d1:1 link-local ipv6 address 2001:db8:100:1010::2/64 no shutdown exit interface Vlan100 ip address 10.97.100.1 255.255.255.0 ipv6 address fe80::d1:2 link-local ipv6 address 2001:db8:100:100::1/64 no shutdown exit interface Vlan101 ip address 10.97.101.1 255.255.255.0 ipv6 address fe80::d1:3 link-local ipv6 address 2001:db8:100:101::1/64 no shutdown exit interface Vlan102 ip address 10.97.102.1 255.255.255.0 ipv6 address fe80::d1:4 link-local ipv6 address 2001:db8:100:102::1/64 no shutdown

exit

ip dhcp excluded-address 10.97.101.1 10.97.101.109 ip dhcp excluded-address 10.97.101.141 10.97.101.254 ip dhcp excluded-address 10.97.102.1 10.97.102.109 ip dhcp excluded-address 10.97.102.141 10.97.102.254 ip dhcp pool VLAN-101 network 10.97.101.0 255.255.255.0 default-router 10.97.101.254 exit ip dhcp pool VLAN-102 network 10.97.102.0 255.255.255.0 default-router 10.97.102.254 exit interface range e0/0-3,e1/0-1,e1/3,e2/0-3,e3/0-3 shutdown exit

Switch D2

hostname D2 ip routing ipv6 unicast-routing no ip domain lookup banner motd # D2, ENCOR Skills Assessment# line con 0 exec-timeout 0 0 logging synchronous exit vlan 100 name Management exit vlan 101 name UserGroupA exit vlan 102 name UserGroupB exit vlan 999 name NATIVE exit interface e1/0

no switchport ip address 10.97.11.2 255.255.255.0 ipv6 address fe80::d1:1 link-local ipv6 address 2001:db8:100:1011::2/64 no shutdown exit interface Vlan100 ip address 10.97.100.2 255.255.255.0 ipv6 address fe80::d2:2 link-local ipv6 address 2001:db8:100:100::2/64 no shutdown exit interface Vlan101 ip address 10.97.101.2 255.255.255.0 ipv6 address fe80::d2:3 link-local ipv6 address 2001:db8:100:101::2/64 no shutdown exit interface Vlan102 ip address 10.97.102.2 255.255.255.0 ipv6 address fe80::d2:4 link-local ipv6 address 2001:db8:100:102::2/64 no shutdown exit ip dhcp excluded-address 10.97.101.1 10.97.101.209 ip dhcp excluded-address 10.97.101.241 10.97.101.254 ip dhcp excluded-address 10.97.102.1 10.97.102.209 ip dhcp excluded-address 10.97.102.241 10.97.102.254 ip dhcp pool VLAN-101 network 10.97.101.0 255.255.255.0 default-router 97.0.101.254 exit ip dhcp pool VLAN-102 network 10.97.102.0 255.255.255.0 default-router 10.97.102.254 exit interface range e0/0-3,e1/1-3,e2/0-3,e3/0-3 shutdown exit

Switch A1

hostname A1 no ip domain lookup banner motd # A1, ENCOR Skills Assessment# line con 0 exec-timeout 0 0 logging synchronous exit vlan 100 name Management exit vlan 101 name UserGroupA exit vlan 102 name UserGroupB exit vlan 999 name NATIVE exit interface Vlan100 ip address 10.97.100.3 255.255.255.0 ipv6 address fe80::a1:1 link-local ipv6 address 2001:db8:100:100::3/64 no shutdown exit interface range e0/0,e0/3,e1/0,e2/1-3,e3/0-3 shutdown exit

Figura 9 - IP PC1

<span id="page-22-0"></span>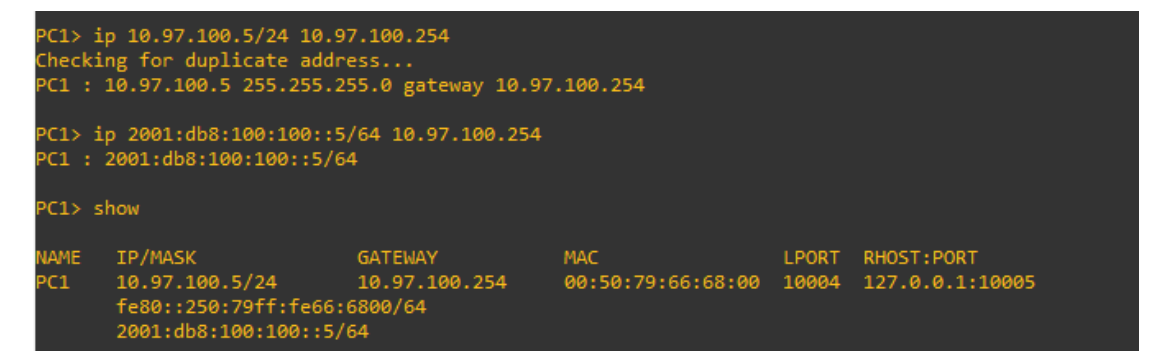

Fuente: Parra, D, (2022).

Figura 10 - IP PC4

<span id="page-23-1"></span>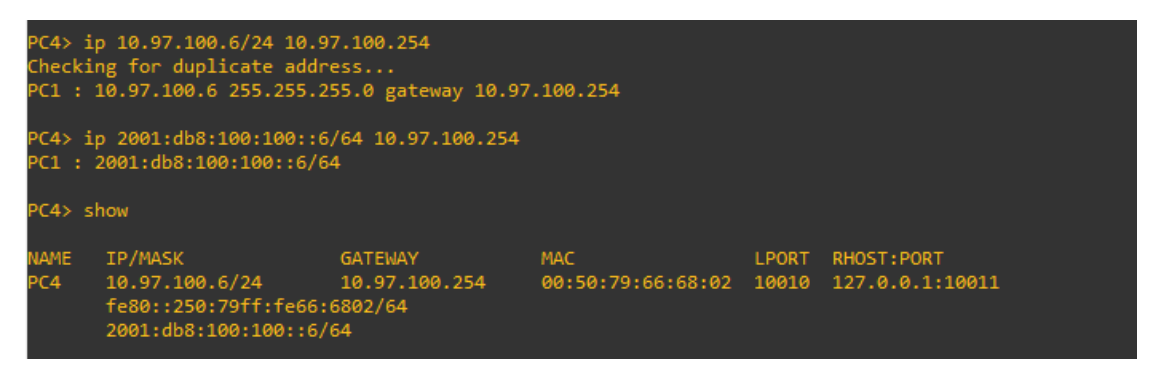

Fuente: Parra, D, (2022).

Parte 2: Configurar la compatibilidad de red y host de capa 2

En esta parte de la evaluación de habilidades, completará la configuración de red de capa 2 y establecerá el soporte básico de host. Al final de esta parte, todos los interruptores deben poder comunicarse. PC2 y PC3 deben recibir direcciones de DHCP y SLAAC.

Las tareas de configuración son las siguientes:

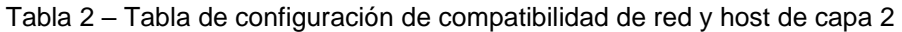

<span id="page-23-0"></span>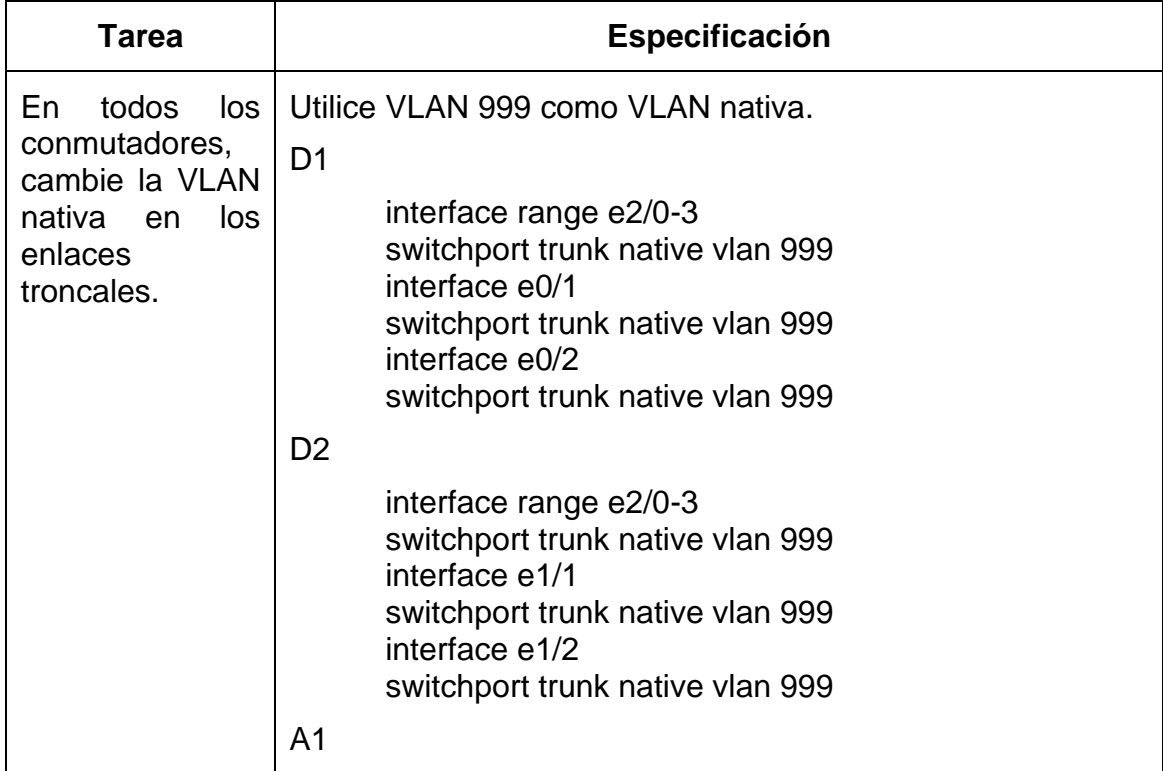

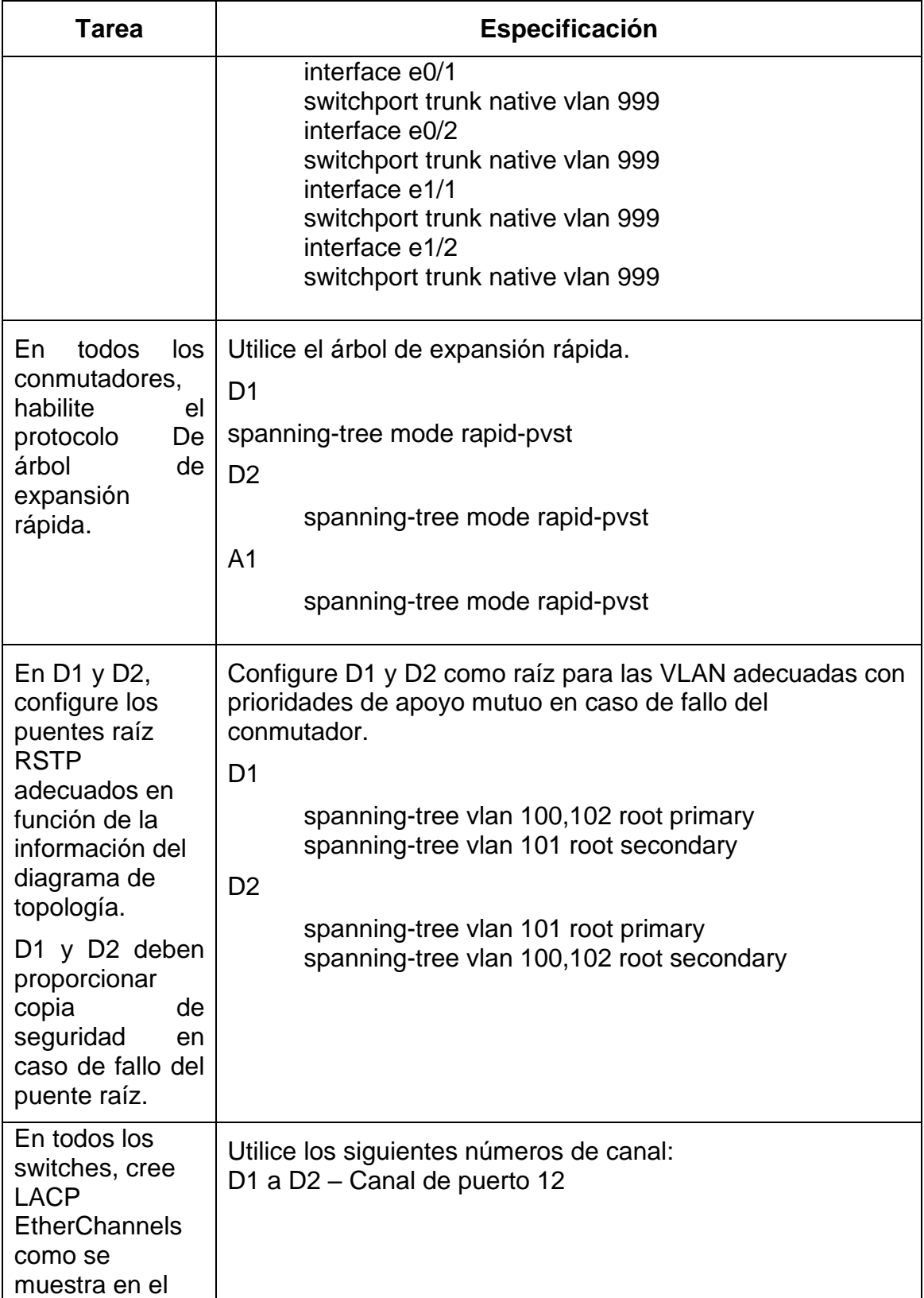

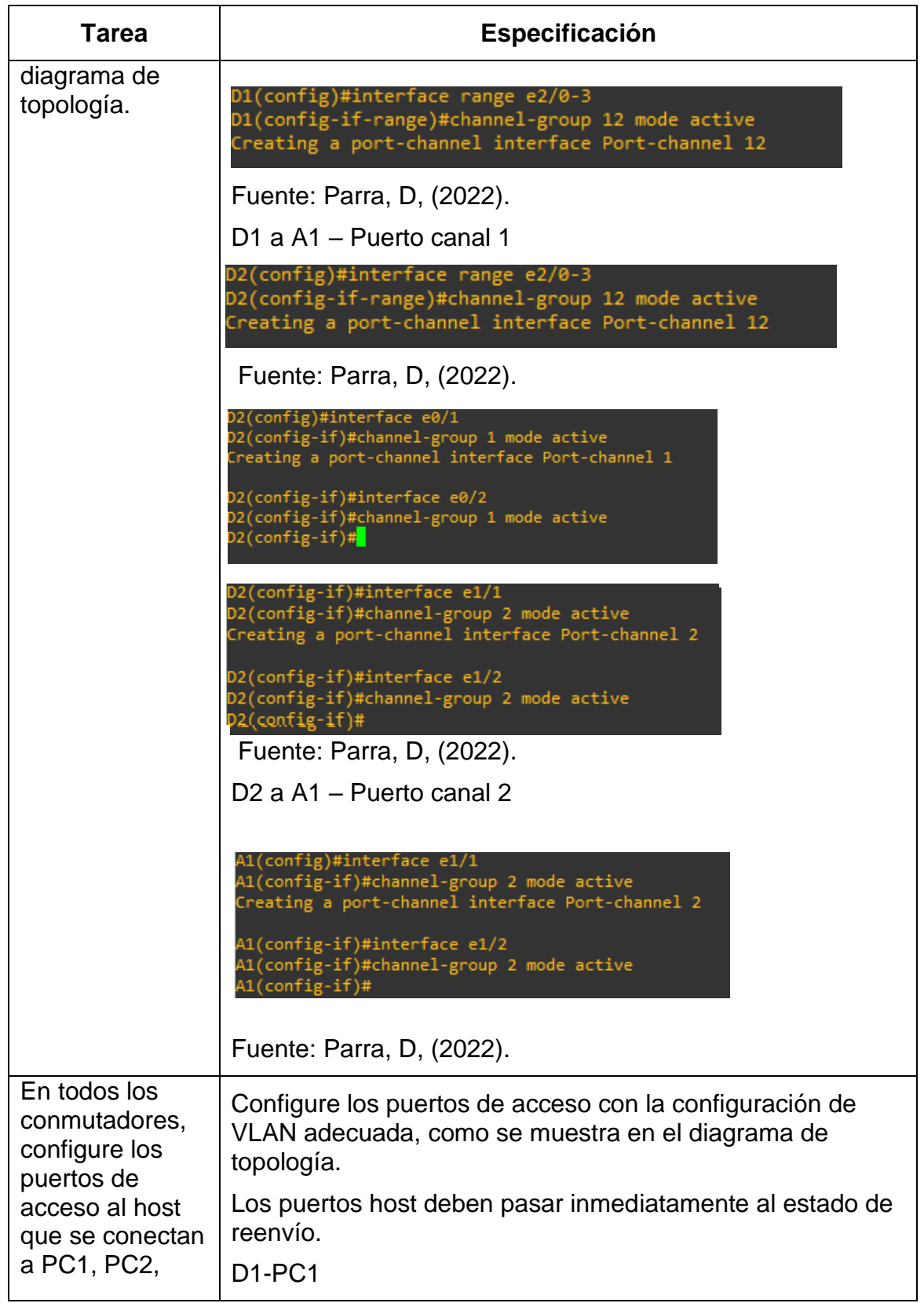

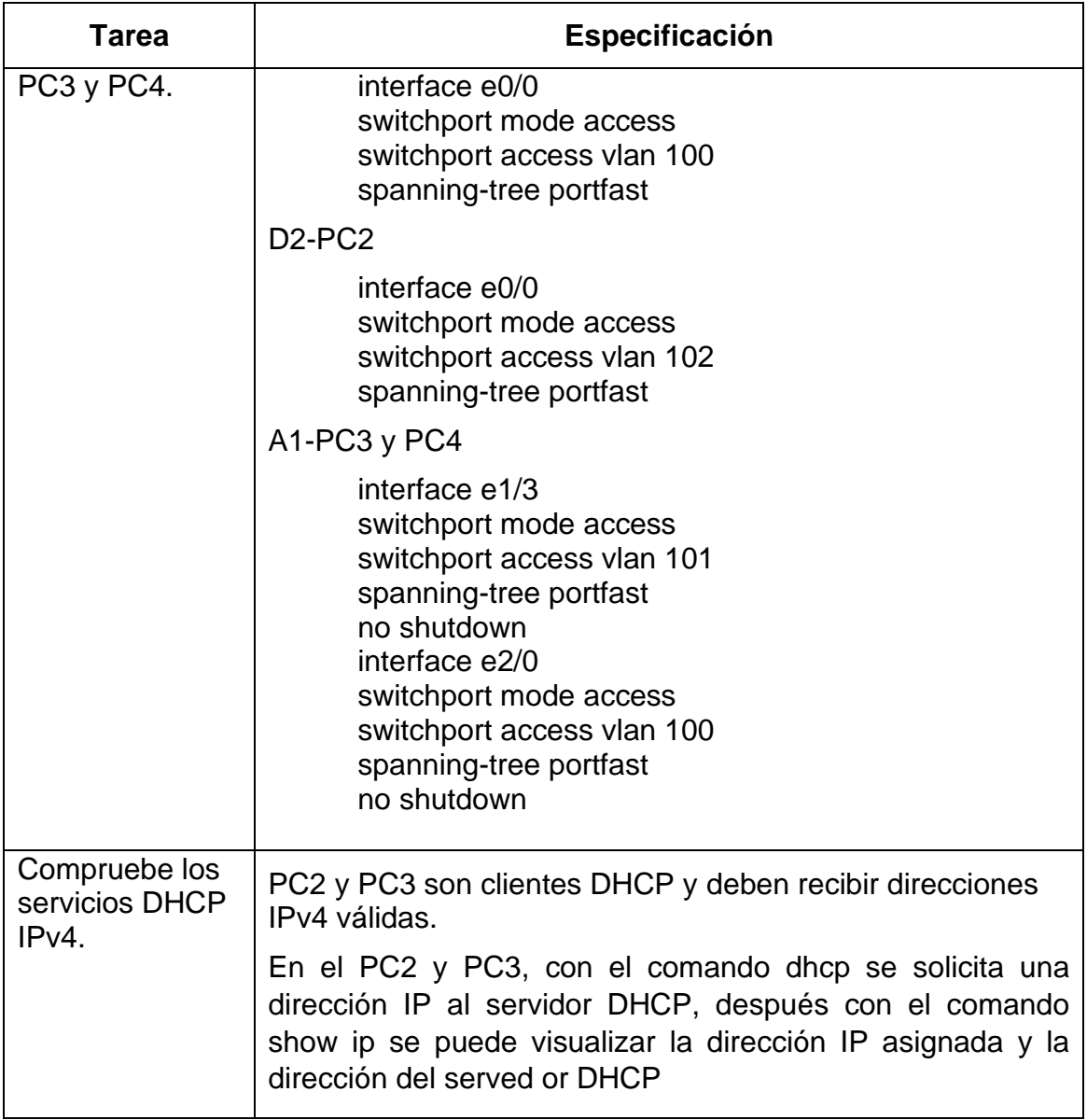

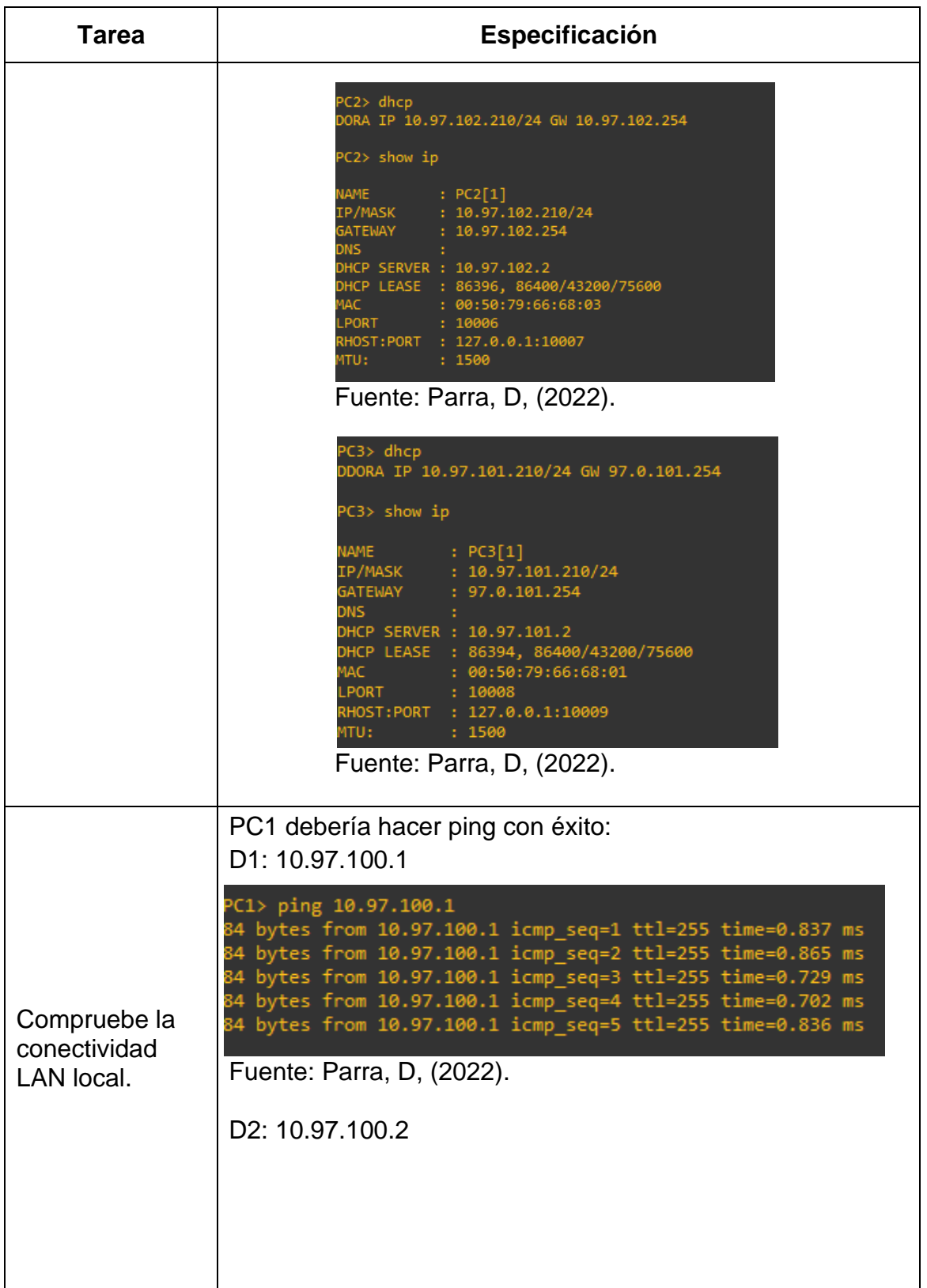

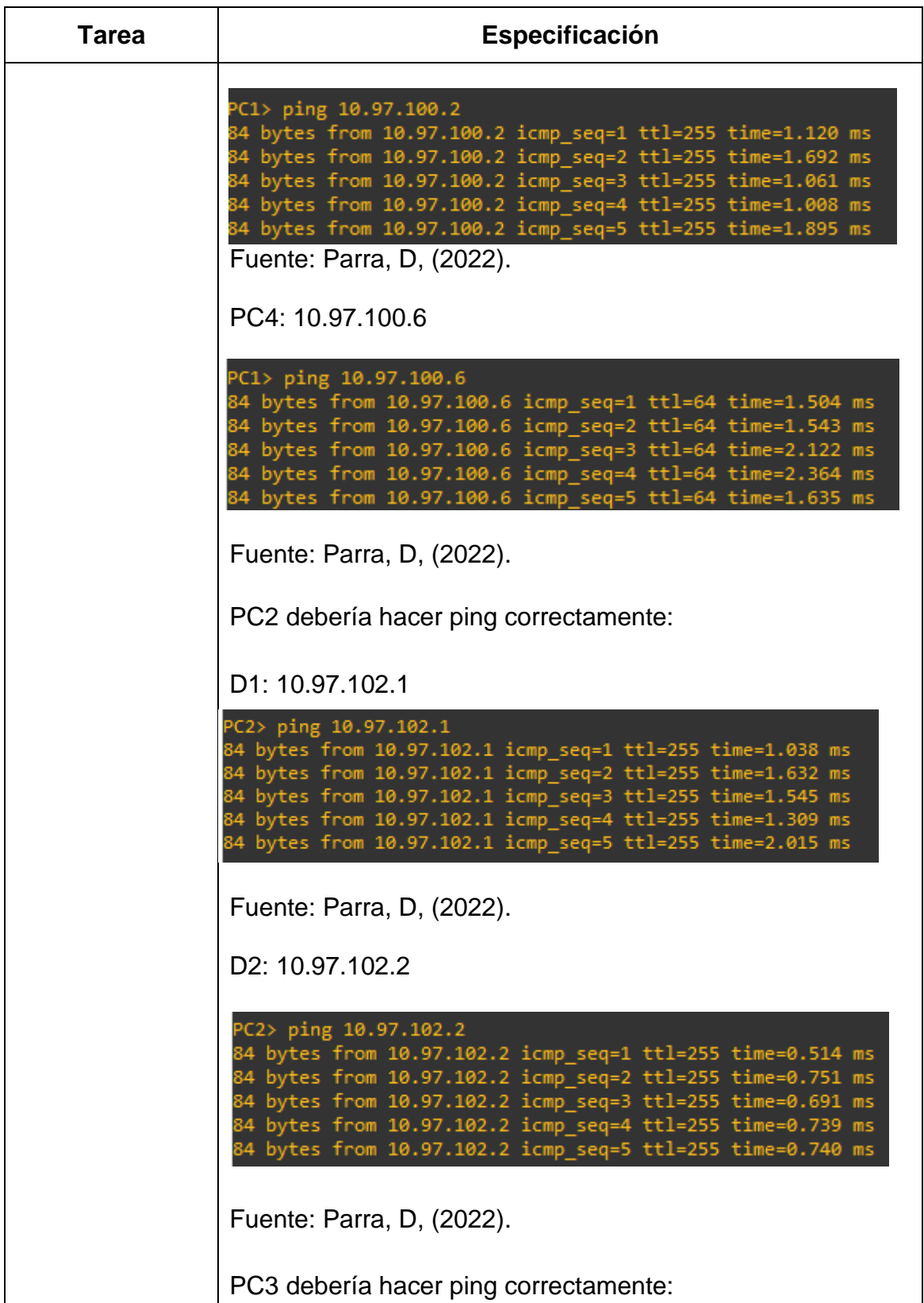

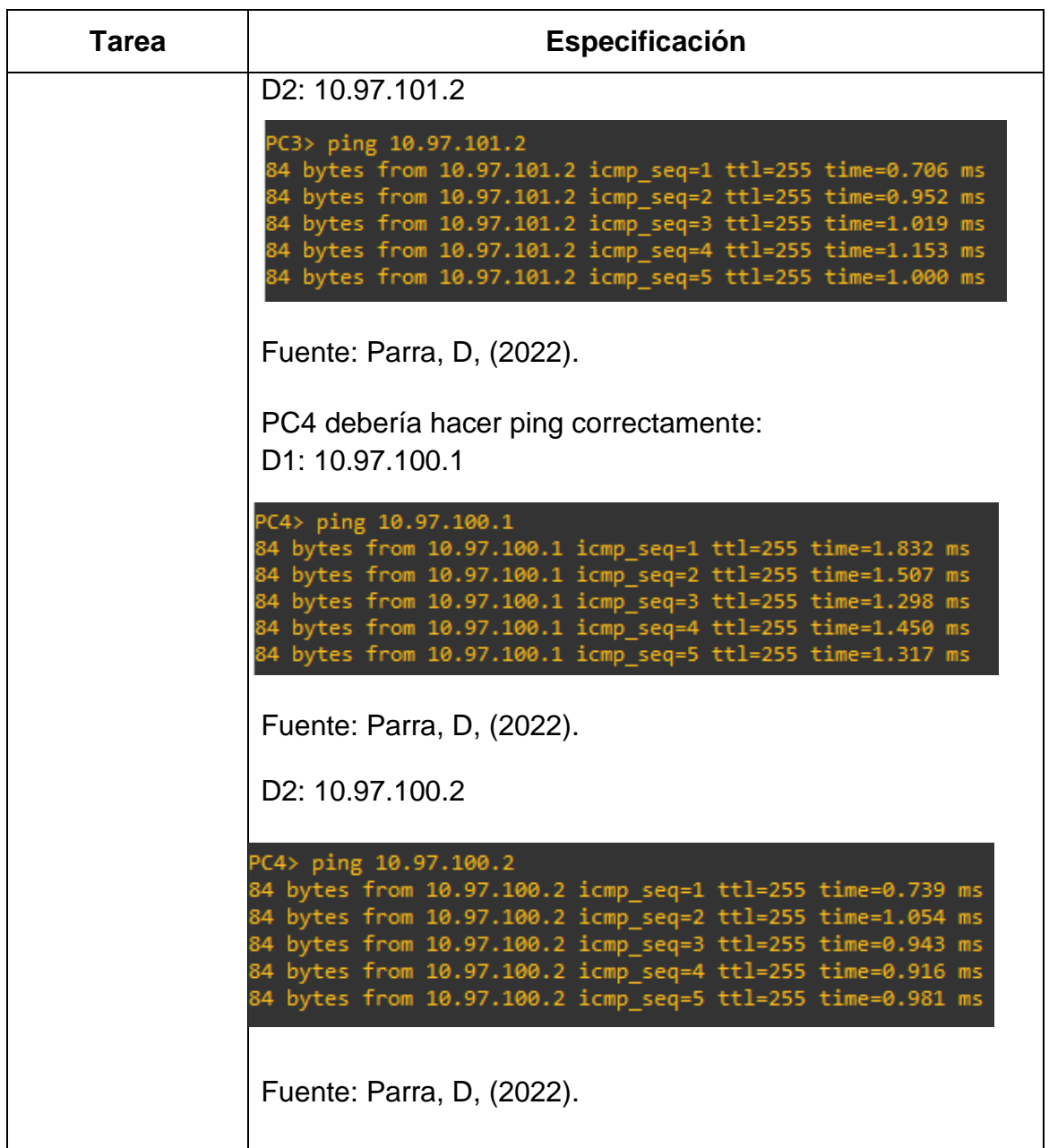

Se adjunta el código de configuración en su totatilidad de los diferentes dispositivos, lo anterior con el fin de dar cumplimientos a los requisitos descritos en la evaluación de habilidades:

## **R1**

interface FastEthernet0/0 no ip address shutdown

```
duplex full
!
interface Ethernet1/0
ip address 209.165.200.225 255.255.255.224
duplex full
ipv6 address FE80::1:1 link-local
ipv6 address 2001:DB8:200::1/64
!
interface Ethernet1/1
ip address 10.97.13.1 255.255.255.0
duplex full
ipv6 address FE80::1:3 link-local
ipv6 address 2001:DB8:100:1013::1/64
!
interface Ethernet1/2
ip address 10.97.10.1 255.255.255.0
duplex full
ipv6 address FE80::1:2 link-local
ipv6 address 2001:DB8:100:1010::1/64
!
interface Ethernet1/3
no ip address
shutdown
duplex full
!
ip forward-protocol nd
!
!
no ip http server
no ip http secure-server
!
!
!
control-plane
!
banner motd 
!
line con 0
exec-timeout 0 0
privilege level 15
logging synchronous
```
stopbits 1 line aux 0 exec-timeout 0 0 privilege level 15 logging synchronous stopbits 1 line vty 0 4 login ! !

#### **R2**

interface Loopback0 ip address 2.2.2.2 255.255.255.255 ipv6 address FE80::2:3 link-local ipv6 address 2001:DB8:2222::1/128 ! interface FastEthernet0/0 no ip address shutdown duplex full ! interface Ethernet1/0 ip address 209.165.200.226 255.255.255.224 duplex full ipv6 address FE80::2:1 link-local ipv6 address 2001:DB8:200::2/64 ! interface Ethernet1/1 no ip address shutdown duplex full ! interface Ethernet1/2 no ip address shutdown duplex full ! interface Ethernet1/3 no ip address

shutdown duplex full ! ip forward-protocol nd ! ! no ip http server no ip http secure-server ! ! ! ! control-plane ! banner motd ! line con 0 exec-timeout 0 0 privilege level 15 logging synchronous stopbits 1 line aux 0 exec-timeout 0 0 privilege level 15 logging synchronous stopbits 1 line vty 0 4 login ! ! end

#### **R3**

interface FastEthernet0/0 no ip address shutdown duplex full ! interface Ethernet1/0 ip address 10.97.11.1 255.255.255.0

```
duplex full
ipv6 address FE80::3:2 link-local
ipv6 address 2001:DB8:100:1011::1/64
!
interface Ethernet1/1
ip address 10.97.13.3 255.255.255.0
duplex full
ipv6 address FE80::3:3 link-local
ipv6 address 2001:DB8:100:1010::2/64
!
interface Ethernet1/2
no ip address
shutdown
duplex full
!
interface Ethernet1/3
no ip address
shutdown
duplex full
!
ip forward-protocol nd
!
!
no ip http server
no ip http secure-server
!
!
!
control-plane
!
banner motd 
!
line con 0
exec-timeout 0 0
privilege level 15
logging synchronous
stopbits 1
line aux 0
exec-timeout 0 0
privilege level 15
logging synchronous
```

```
stopbits 1
line vty 0 4
login
!
!
end
 D1
hostname D1
!
boot-start-marker
boot-end-marker
!
!
logging discriminator EXCESS severity drops 6 msg-body drops 
EXCESSCOLL
logging buffered 50000
logging console discriminator EXCESS
!
no aaa new-model
!
!
!
no ip icmp rate-limit unreachable
!
ip dhcp excluded-address 10.97.101.1 10.97.101.109
ip dhcp excluded-address 10.97.101.141 10.97.101.254
ip dhcp excluded-address 10.97.102.1 10.97.102.109
ip dhcp excluded-address 10.97.102.141 10.97.102.254
!
ip dhcp pool VLAN-101
network 10.97.101.0 255.255.255.0
default-router 10.97.101.254 
!
ip dhcp pool VLAN-102
network 10.97.102.0 255.255.255.0
default-router 10.97.102.254 
!
!
no ip domain-lookup
ip cef
```

```
ipv6 unicast-routing
ipv6 cef
!
!
!
spanning-tree mode rapid-pvst
spanning-tree extend system-id
spanning-tree vlan 100,102 priority 24576
spanning-tree vlan 101 priority 28672
!
vlan internal allocation policy ascending
!
ip tcp synwait-time 5
! 
!
!
interface Port-channel12
switchport trunk encapsulation dot1q
switchport trunk native vlan 999
switchport mode trunk
!
interface Ethernet0/0
switchport access vlan 100
switchport mode access
spanning-tree portfast edge
!
interface Ethernet0/1
switchport trunk encapsulation dot1q
switchport trunk native vlan 999
switchport mode trunk
!
interface Ethernet0/2
switchport trunk encapsulation dot1q
switchport trunk native vlan 999
switchport mode trunk
!
interface Ethernet0/3
shutdown
!
interface Ethernet1/0
shutdown
```
! interface Ethernet1/1 shutdown ! interface Ethernet1/2 no switchport ip address 10.97.10.2 255.255.255.0 ipv6 address FE80::D1:1 link-local ipv6 address 2001:DB8:100:1010::2/64 ! interface Ethernet1/3 shutdown ! interface Ethernet2/0 switchport trunk encapsulation dot1q switchport trunk native vlan 999 switchport mode trunk channel-group 12 mode active ! interface Ethernet2/1 switchport trunk encapsulation dot1q switchport trunk native vlan 999 switchport mode trunk channel-group 12 mode active ! interface Ethernet2/2 switchport trunk encapsulation dot1q switchport trunk native vlan 999 switchport mode trunk channel-group 12 mode active ! interface Ethernet2/3 switchport trunk encapsulation dot1q switchport trunk native vlan 999 switchport mode trunk channel-group 12 mode active ! interface Ethernet3/0 shutdown ! interface Ethernet3/1

```
shutdown
!
interface Ethernet3/2
shutdown
!
interface Ethernet3/3
shutdown
!
interface Vlan1
no ip address
shutdown
!
interface Vlan100
ip address 10.97.100.1 255.255.255.0
ipv6 address FE80::D1:2 link-local
ipv6 address 2001:DB8:100:100::1/64
!
interface Vlan101
ip address 10.97.101.1 255.255.255.0
ipv6 address FE80::D1:3 link-local
ipv6 address 2001:DB8:100:101::1/64
!
interface Vlan102
ip address 10.97.102.1 255.255.255.0
ipv6 address FE80::D1:4 link-local
ipv6 address 2001:DB8:100:102::1/64
!
ip forward-protocol nd
!
!
no ip http server
no ip http secure-server
!
!
!
control-plane
!
banner motd 
!
line con 0
exec-timeout 0 0
```
privilege level 15 logging synchronous line aux 0 exec-timeout 0 0 privilege level 15 logging synchronous line vty 0 4 login ! ! end

# **D2**

```
hostname D2
!
boot-start-marker
boot-end-marker
!
!
logging discriminator EXCESS severity drops 6 msg-body drops 
EXCESSCOLL
logging buffered 50000
logging console discriminator EXCESS
!
no aaa new-model
!
!
!
no ip icmp rate-limit unreachable
!
ip dhcp excluded-address 10.97.101.1 10.97.101.209
ip dhcp excluded-address 10.97.101.241 10.97.101.254
ip dhcp excluded-address 10.97.102.1 10.97.102.209
ip dhcp excluded-address 10.97.102.241 10.97.102.254
!
ip dhcp pool VLAN-101
network 10.97.101.0 255.255.255.0
default-router 97.0.101.254 
!
```

```
ip dhcp pool VLAN-102
network 10.97.102.0 255.255.255.0
default-router 10.97.102.254 
!
!
no ip domain-lookup
ip cef
ipv6 unicast-routing
ipv6 cef
!
!
!
spanning-tree mode rapid-pvst
spanning-tree extend system-id
spanning-tree vlan 100,102 priority 28672
spanning-tree vlan 101 priority 24576
!
vlan internal allocation policy ascending
!
ip tcp synwait-time 5
! 
!
!
interface Port-channel1
!
interface Port-channel2
switchport trunk encapsulation dot1q
switchport trunk native vlan 999
switchport mode trunk
!
interface Port-channel12
switchport trunk encapsulation dot1q
switchport trunk native vlan 999
switchport mode trunk
!
interface Ethernet0/0
switchport access vlan 102
switchport mode access
spanning-tree portfast edge
!
interface Ethernet0/1
```
shutdown channel-group 1 mode active ! interface Ethernet0/2 shutdown channel-group 1 mode active ! interface Ethernet0/3 shutdown ! interface Ethernet1/0 no switchport ip address 10.97.11.2 255.255.255.0 ipv6 address FE80::D1:1 link-local ipv6 address 2001:DB8:100:1011::2/64 ! interface Ethernet1/1 switchport trunk encapsulation dot1q switchport trunk native vlan 999 switchport mode trunk channel-group 2 mode active ! interface Ethernet1/2 switchport trunk encapsulation dot1q switchport trunk native vlan 999 switchport mode trunk channel-group 2 mode active ! interface Ethernet1/3 shutdown ! interface Ethernet2/0 switchport trunk encapsulation dot1q switchport trunk native vlan 999 switchport mode trunk channel-group 12 mode active ! interface Ethernet2/1 switchport trunk encapsulation dot1q switchport trunk native vlan 999 switchport mode trunk

channel-group 12 mode active ! interface Ethernet2/2 switchport trunk encapsulation dot1q switchport trunk native vlan 999 switchport mode trunk channel-group 12 mode active ! interface Ethernet2/3 switchport trunk encapsulation dot1q switchport trunk native vlan 999 switchport mode trunk channel-group 12 mode active ! interface Ethernet3/0 shutdown ! interface Ethernet3/1 shutdown ! interface Ethernet3/2 shutdown ! interface Ethernet3/3 shutdown ! interface Vlan1 no ip address shutdown ! interface Vlan100 ip address 10.97.100.2 255.255.255.0 ipv6 address FE80::D2:2 link-local ipv6 address 2001:DB8:100:100::2/64 ! interface Vlan101 ip address 10.97.101.2 255.255.255.0 ipv6 address FE80::D2:3 link-local ipv6 address 2001:DB8:100:101::2/64 ! interface Vlan102

ip address 10.97.102.2 255.255.255.0 ipv6 address FE80::D2:4 link-local ipv6 address 2001:DB8:100:102::2/64 ! ip forward-protocol nd ! ! no ip http server no ip http secure-server ! ! ! control-plane ! banner motd ! line con 0 exec-timeout 0 0 privilege level 15 logging synchronous line aux 0 exec-timeout 0 0 privilege level 15 logging synchronous line vty 0 4 login ! ! end A1 hostname A1 ! boot-start-marker boot-end-marker !

!

logging discriminator EXCESS severity drops 6 msg-body drops **EXCESSCOLL** 

logging buffered 50000 logging console discriminator EXCESS ! no aaa new-model ! ! no ip icmp rate-limit unreachable ! ! ! no ip domain-lookup ip cef no ipv6 cef ! ! ! spanning-tree mode rapid-pvst spanning-tree extend system-id ! vlan internal allocation policy ascending ! ip tcp synwait-time 5 ! ! ! interface Port-channel1 ! interface Port-channel2 switchport trunk encapsulation dot1q switchport trunk native vlan 999 switchport mode trunk ! interface Ethernet0/0 shutdown ! interface Ethernet0/1 switchport trunk encapsulation dot1q switchport trunk native vlan 999 switchport mode trunk channel-group 1 mode active !

interface Ethernet0/2 switchport trunk encapsulation dot1q switchport trunk native vlan 999 switchport mode trunk channel-group 1 mode active ! interface Ethernet0/3 shutdown ! interface Ethernet1/0 shutdown ! interface Ethernet1/1 switchport trunk encapsulation dot1q switchport trunk native vlan 999 switchport mode trunk channel-group 2 mode active ! interface Ethernet1/2 switchport trunk encapsulation dot1q switchport trunk native vlan 999 switchport mode trunk channel-group 2 mode active ! interface Ethernet1/3 switchport access vlan 101 switchport mode access spanning-tree portfast edge ! interface Ethernet2/0 switchport access vlan 100 switchport mode access spanning-tree portfast edge ! interface Ethernet2/1 shutdown ! interface Ethernet2/2 shutdown ! interface Ethernet2/3

shutdown ! interface Ethernet3/0 shutdown ! interface Ethernet3/1 shutdown ! interface Ethernet3/2 shutdown ! interface Ethernet3/3 shutdown ! interface Vlan1 no ip address shutdown ! interface Vlan100 ip address 10.97.100.6 255.255.255.0 ipv6 address FE80::A1:1 link-local ipv6 address 2001:DB8:100:100::3/64 ! ip forward-protocol nd ! ! no ip http server no ip http secure-server ! ! ! control-plane ! banner motd ! line con 0 exec-timeout 0 0 privilege level 15 logging synchronous line aux 0 exec-timeout 0 0

privilege level 15 logging synchronous line vty  $0\,4$ login ! ! End

# **2- ESCENARIO 2**

Configurar protocolos de enrutamiento.

En esta parte, configurará los protocolos de enrutamiento IPv4 e IPv6. Al final de esta parte, la red debe ser completamente convergente. Los pings IPv4 e IPv6 a la interfaz Loopback 0 desde D1 y D2 deberían realizarse correctamente.

Nota: Los pings de los hosts no se realizarán correctamente porque sus puertas de enlace predeterminadas apuntan a la dirección HSRP que se habilitará en la Parte 4.

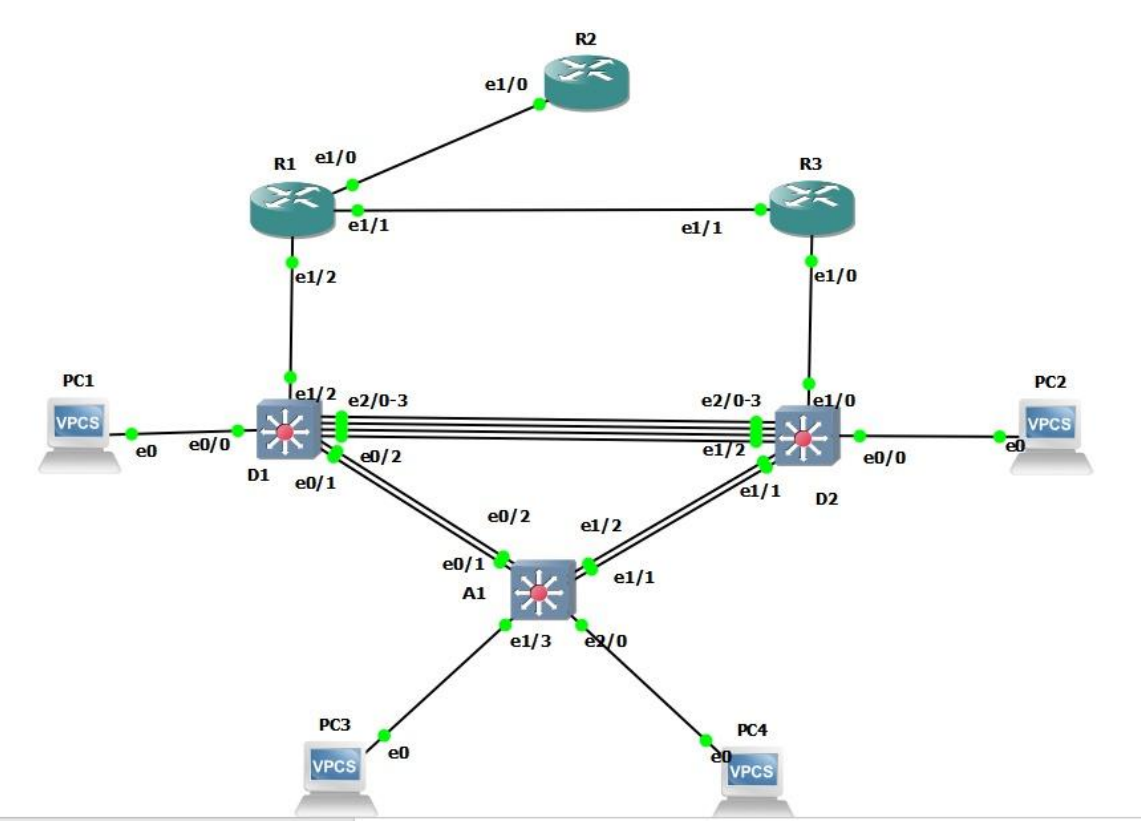

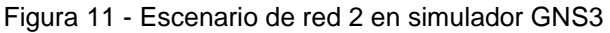

Las tareas de configuración son las siguientes:

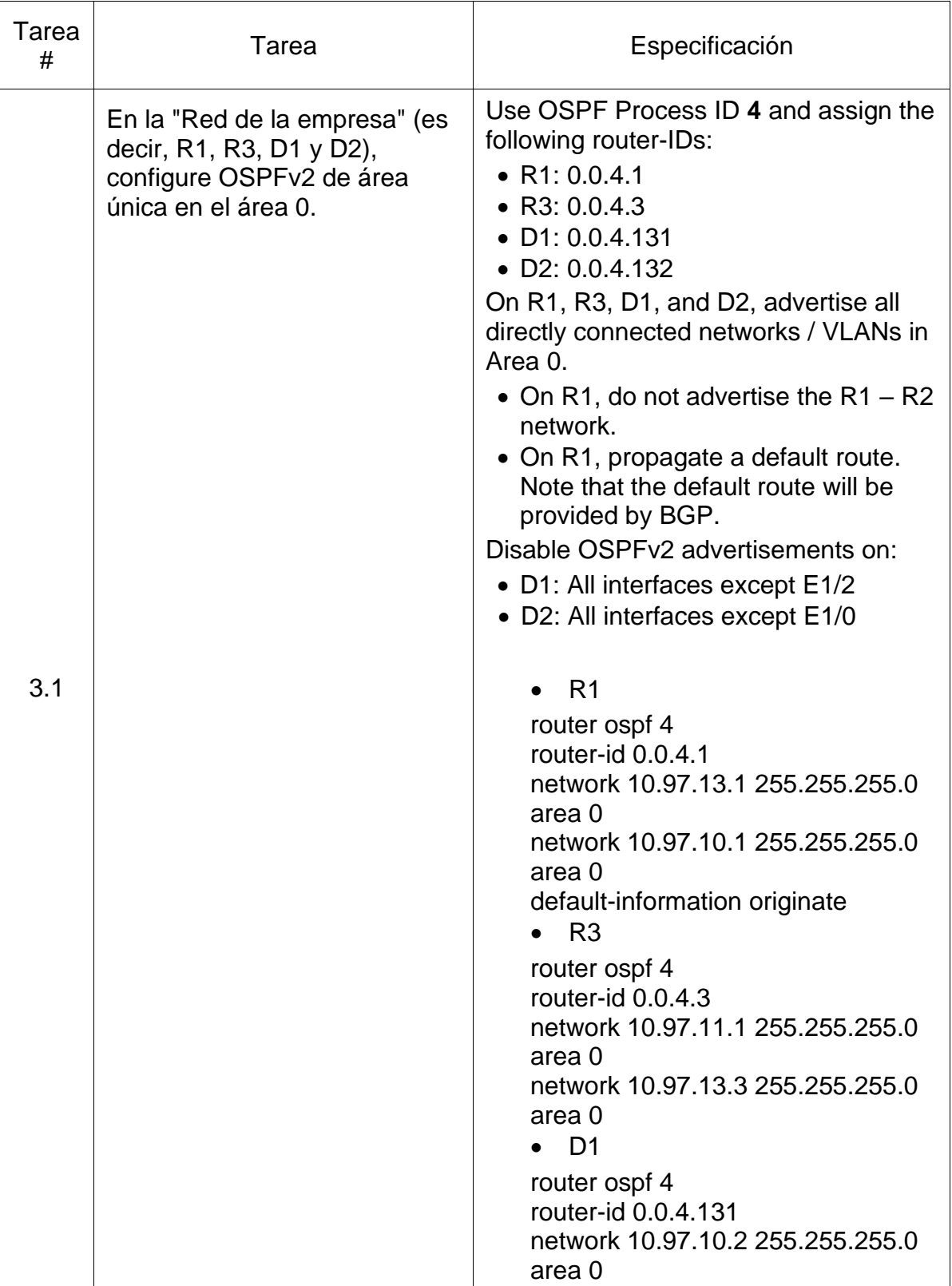

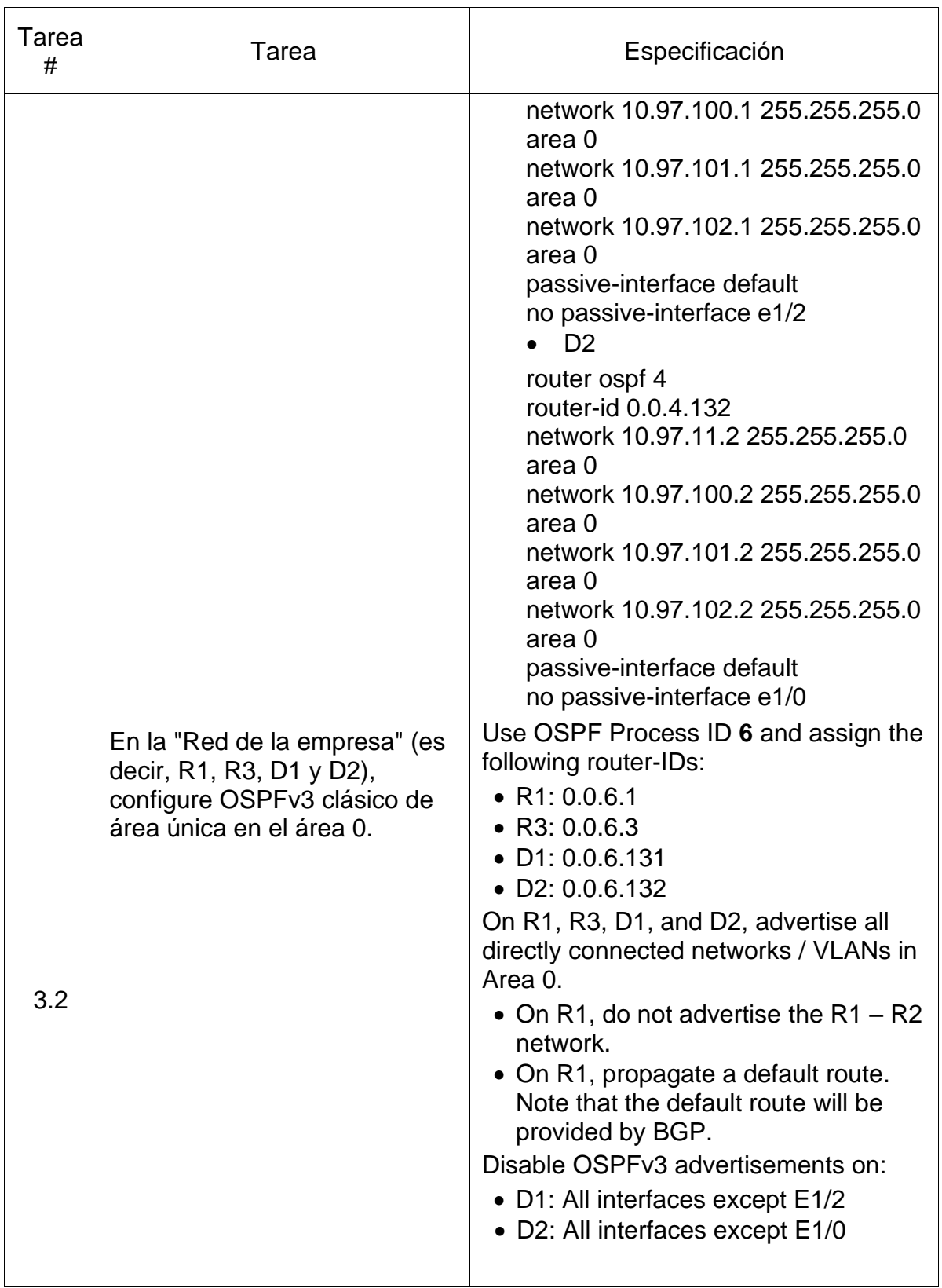

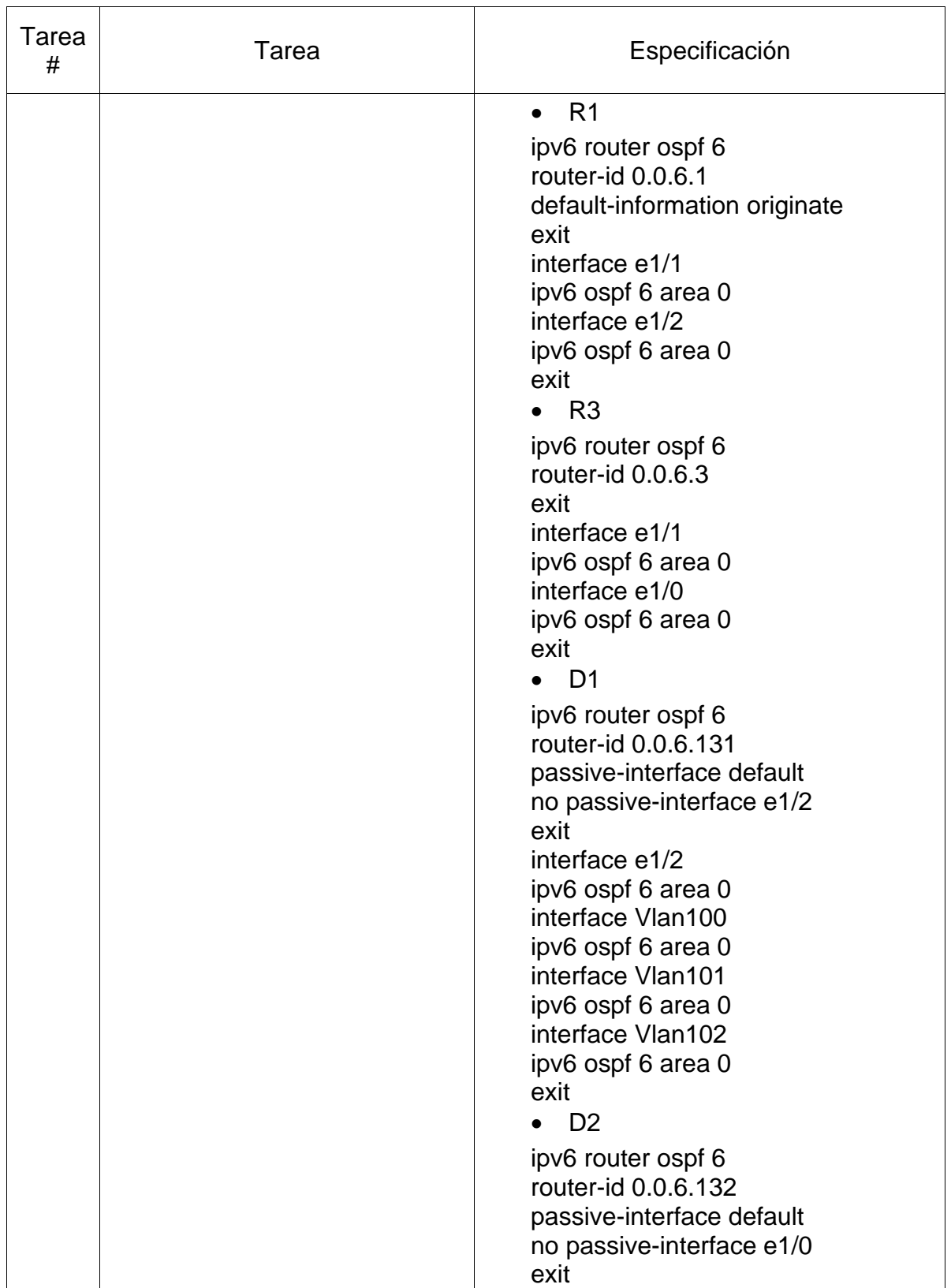

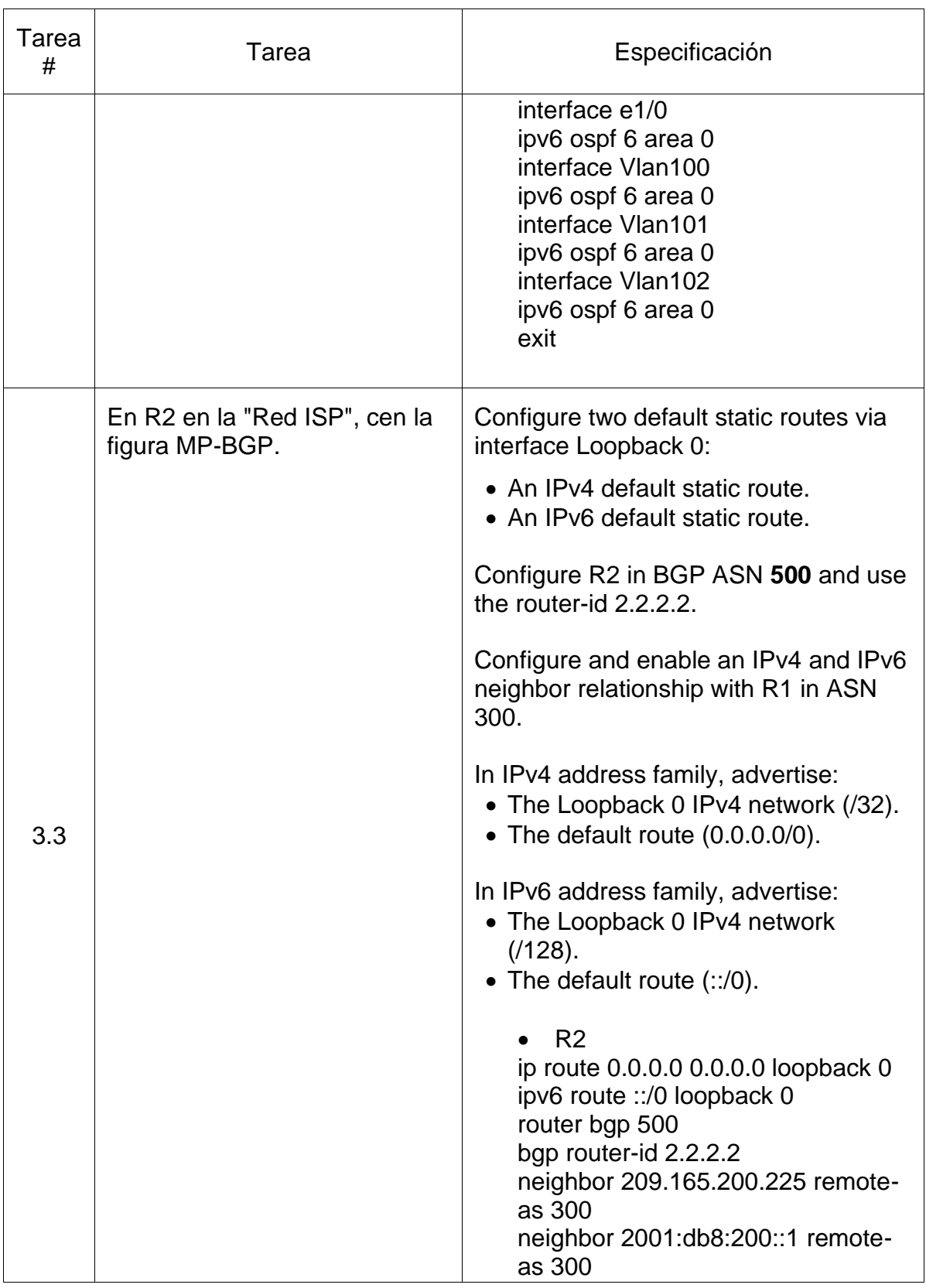

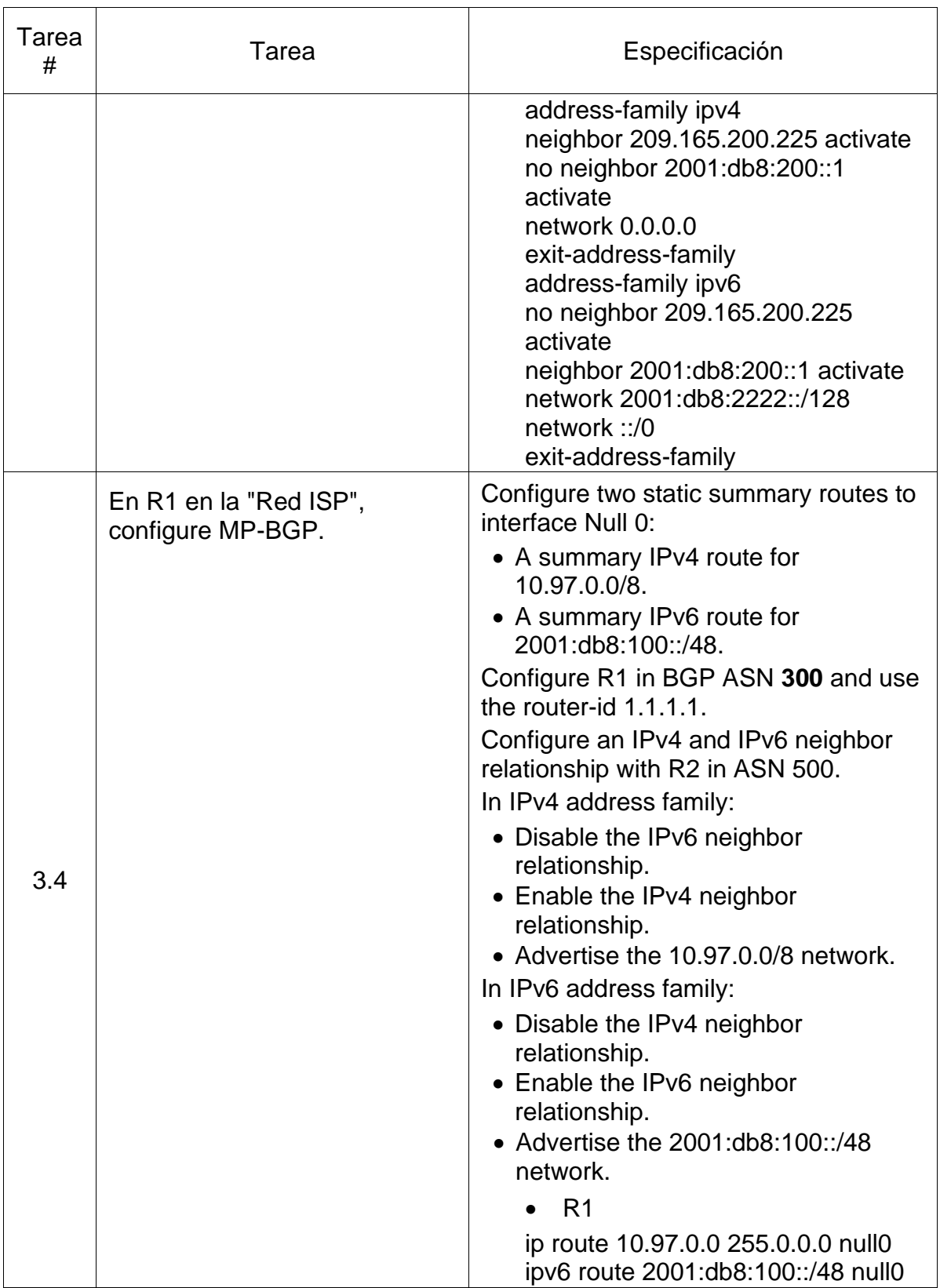

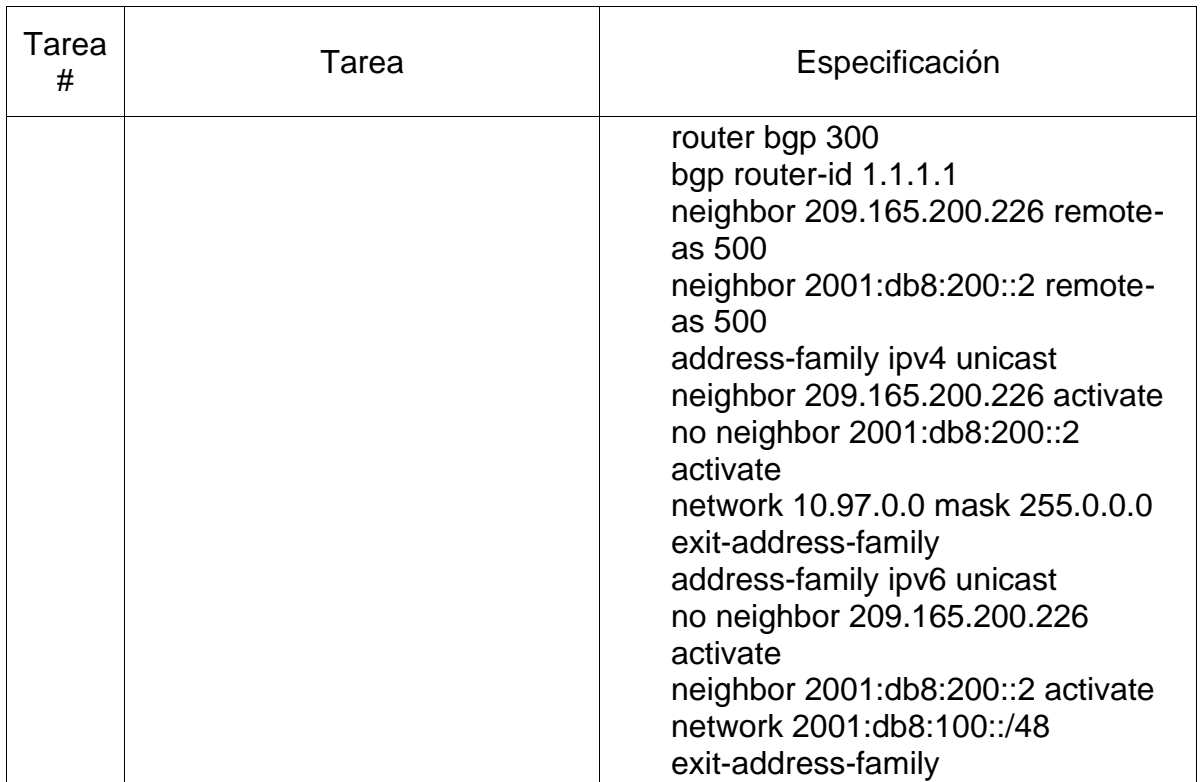

Tabla 3 - Tareas escenario 2

Configurar redundancia de primer salto

En esta parte, configurará HSRP versión 2 para proporcionar redundancia de primer salto para hosts en la "Red de la empresa".

Las tareas de configuración son las siguientes:

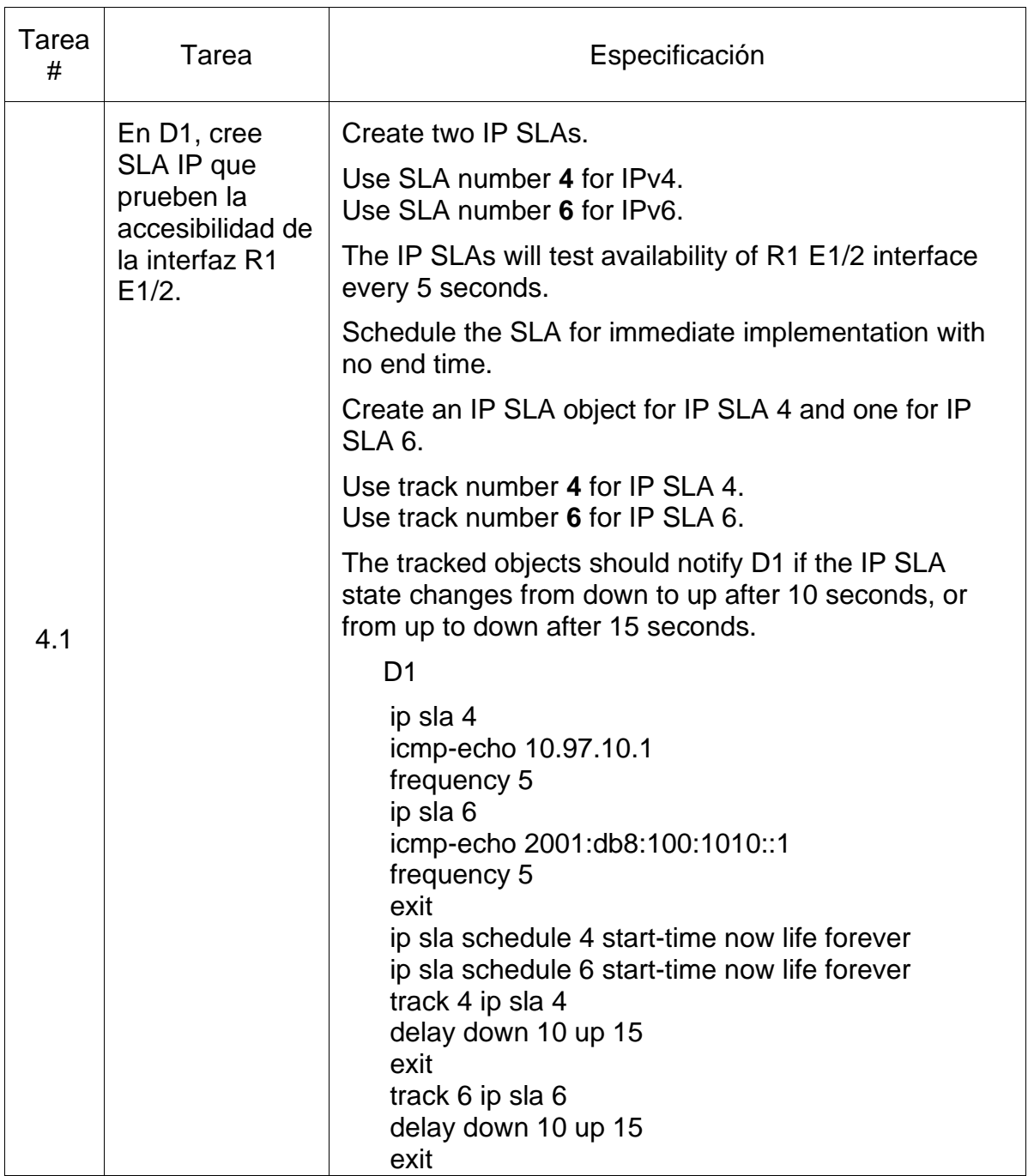

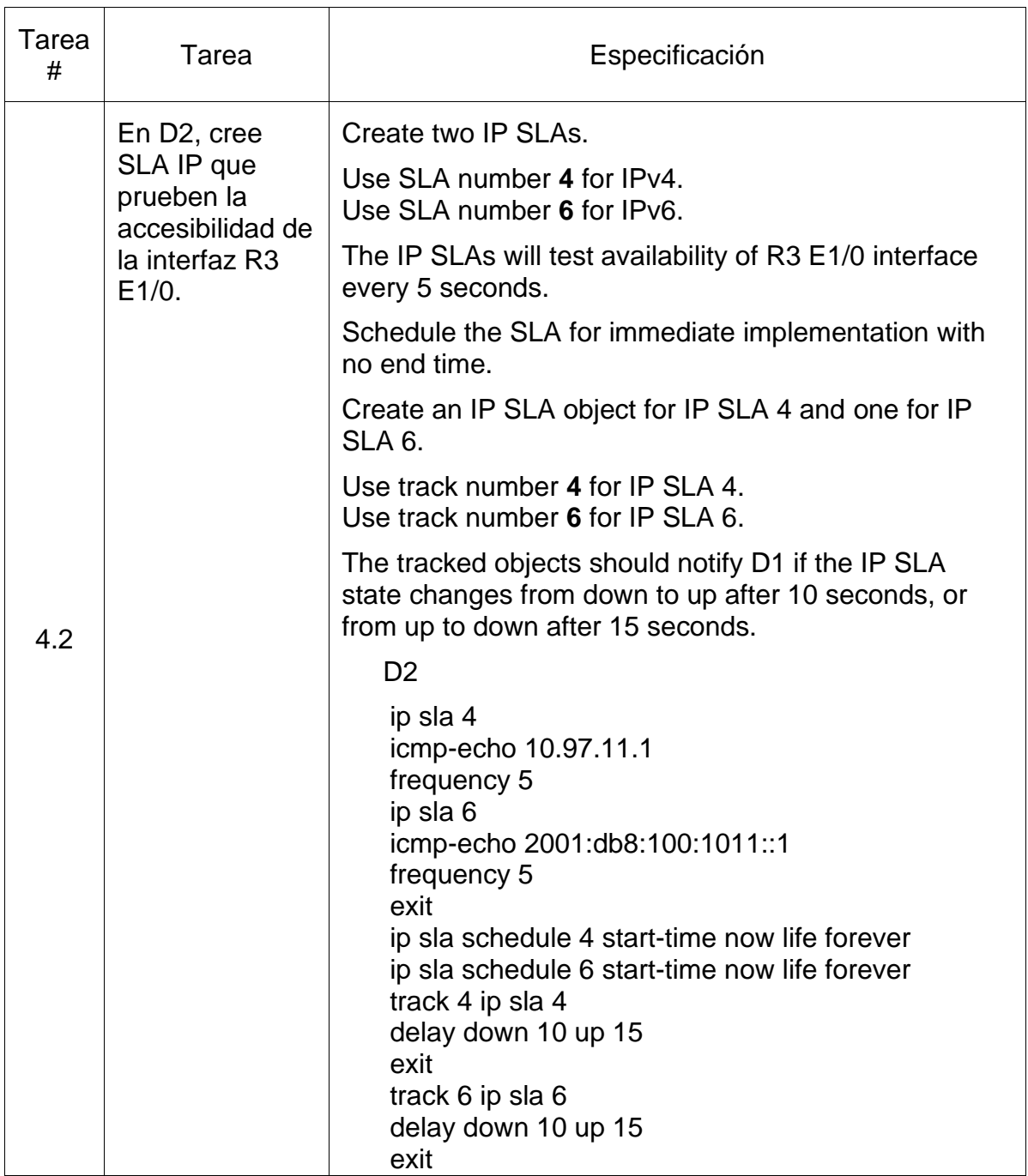

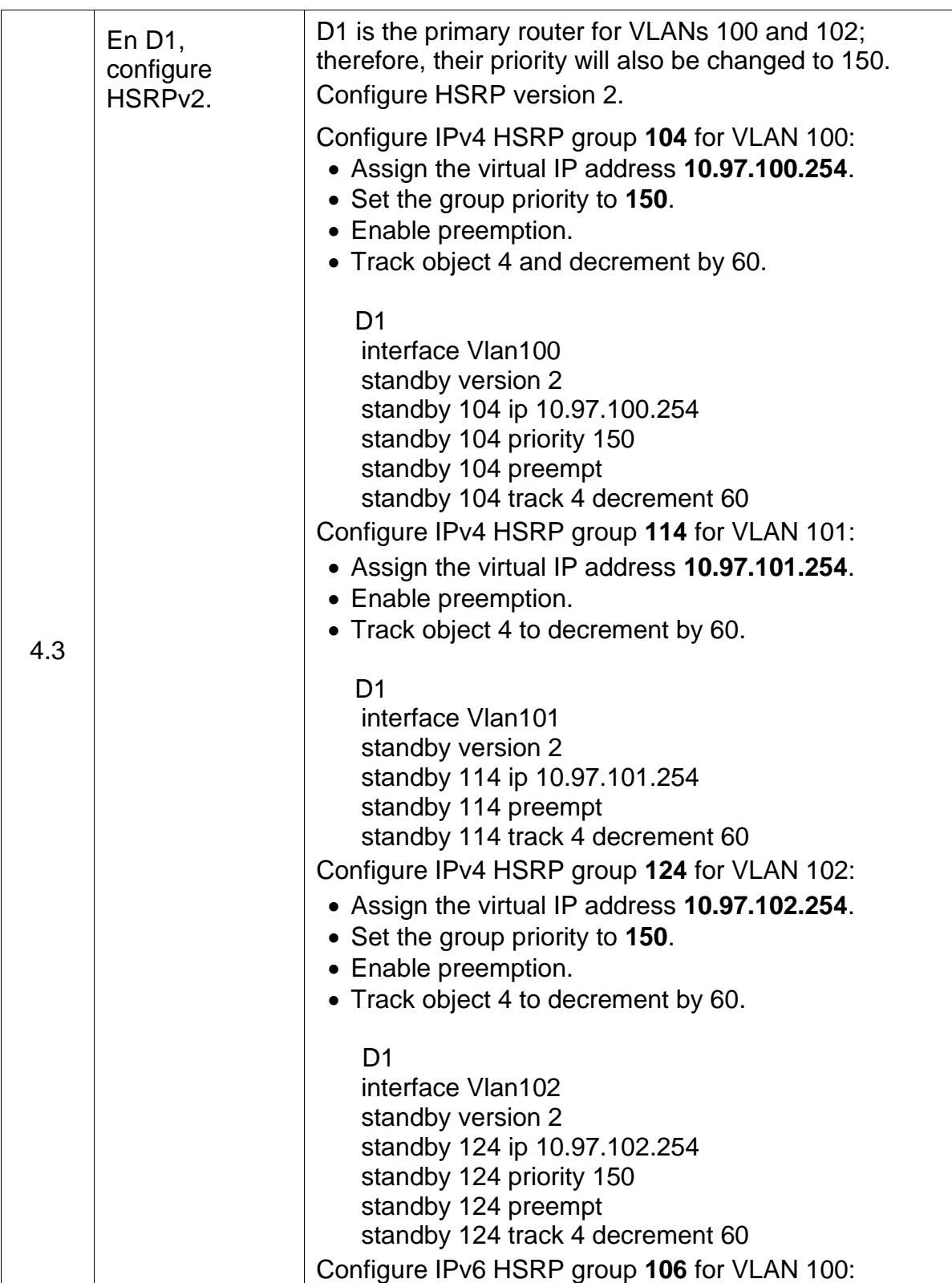

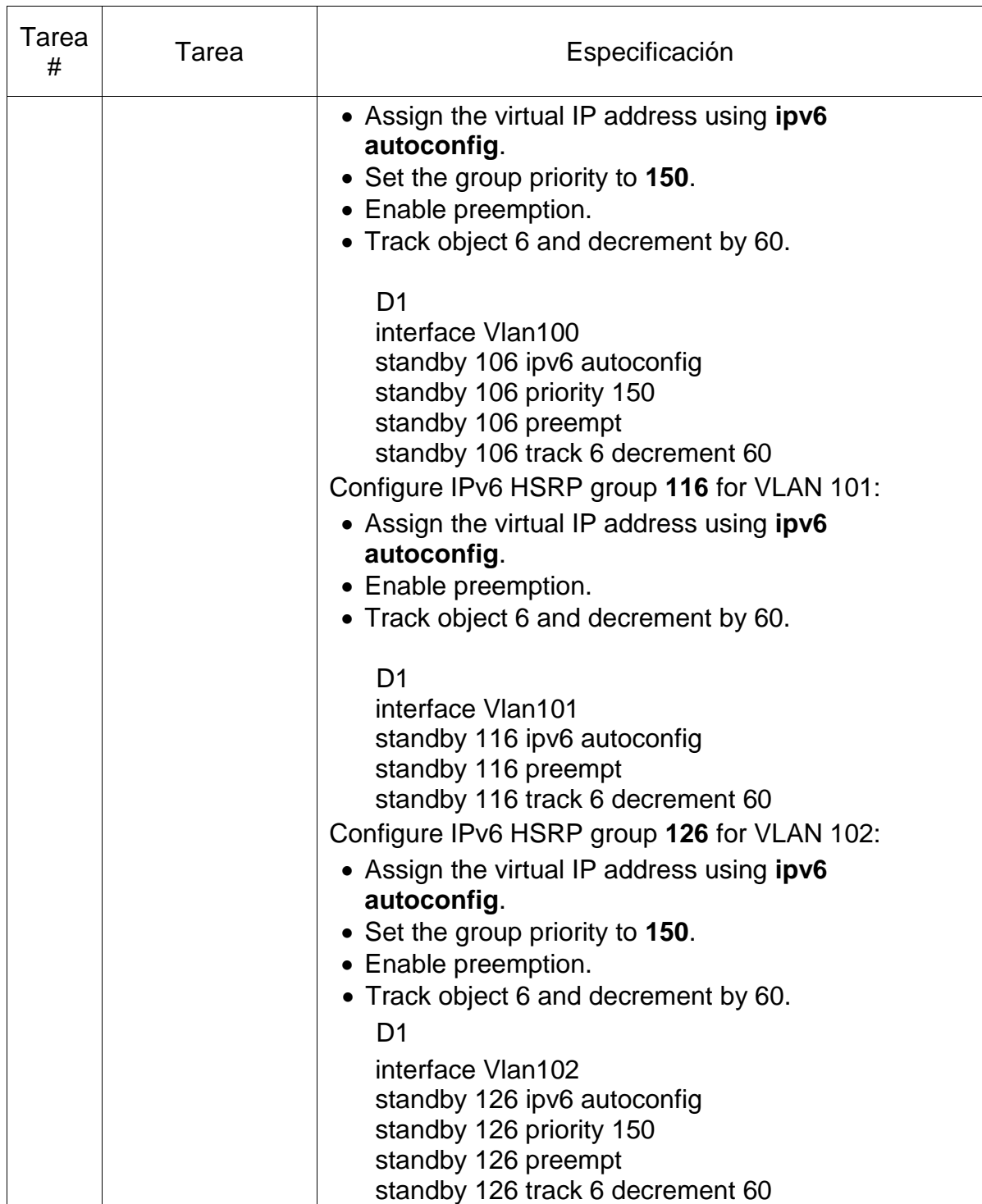

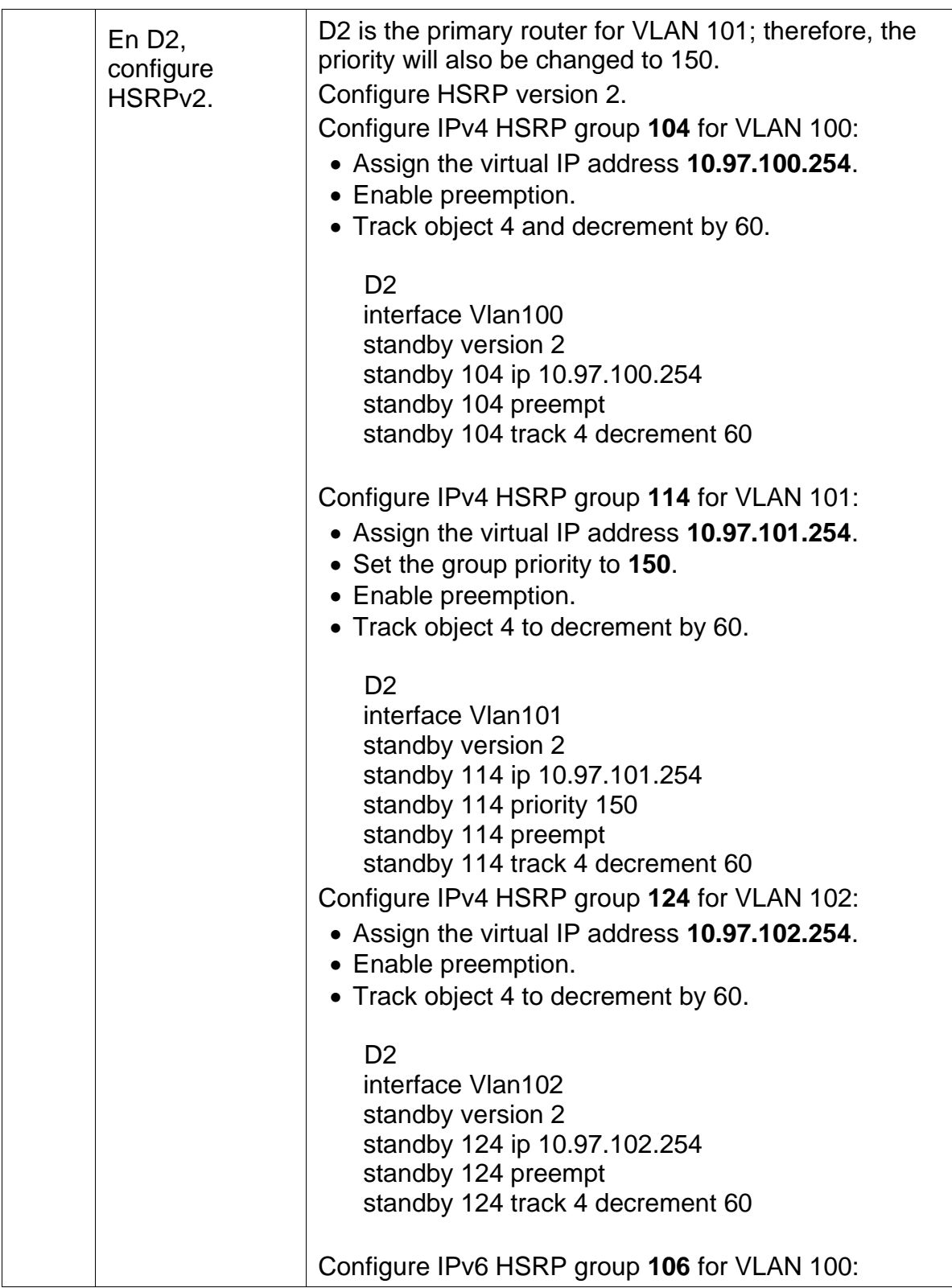

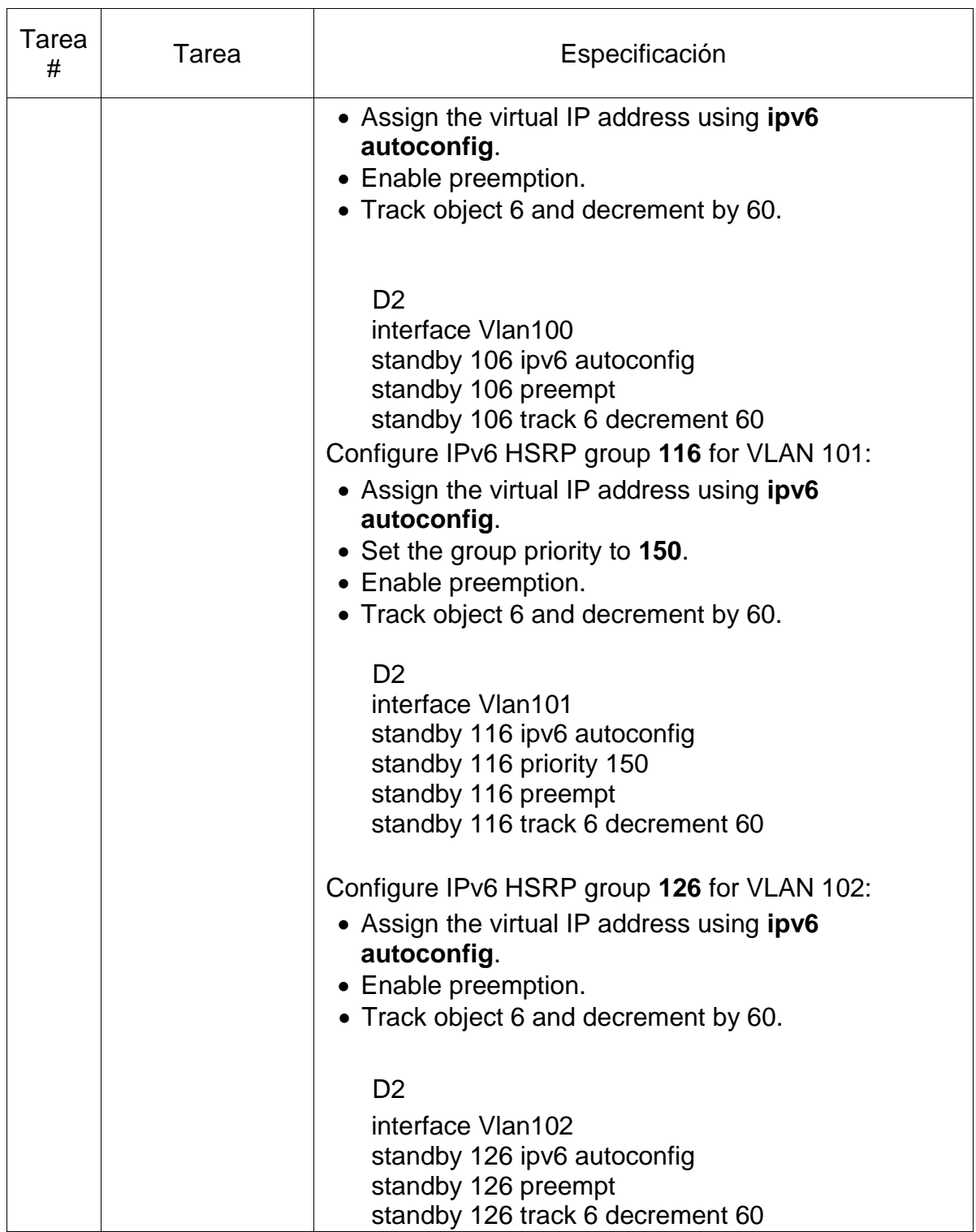

Por último, se adjuntan las diferentes configuraciones realizadas a cada dispositivo con el fin de dar cumplimientos a los requisitos descritos para este escenario:

• R1 interface FastEthernet0/0 no ip address shutdown duplex full ! interface Ethernet1/0 ip address 209.165.200.225 255.255.255.224 duplex full ipv6 address FE80::1:1 link-local ipv6 address 2001:DB8:200::1/64 ! interface Ethernet1/1 ip address 10.97.13.1 255.255.255.0 duplex full ipv6 address FE80::1:3 link-local ipv6 address 2001:DB8:100:1013::1/64 ipv6 ospf 6 area 0 ! interface Ethernet1/2 ip address 10.97.10.1 255.255.255.0 duplex full ipv6 address FE80::1:2 link-local ipv6 address 2001:DB8:100:1010::1/64 ipv6 ospf 6 area 0 ! interface Ethernet1/3 no ip address shutdown duplex full ! router ospf 4 router-id 0.0.4.1 network 10.97.10.0 0.0.0.255 area 0 network 10.97.13.0 0.0.0.255 area 0 default-information originate ! router bgp 300 bgp router-id 1.1.1.1 bgp log-neighbor-changes neighbor 2001:DB8:200::2 remote-as 500

```
neighbor 209.165.200.226 remote-as 500
!
address-family ipv4
  no neighbor 2001:DB8:200::2 activate
  neighbor 209.165.200.226 activate
exit-address-family
!
address-family ipv6
  network 2001:DB8:100::/48
  neighbor 2001:DB8:200::2 activate
exit-address-family
!
ip forward-protocol nd
!
!
no ip http server
no ip http secure-server
!
ipv6 route 2001:DB8:100::/48 Null0
ipv6 router ospf 6
router-id 0.0.6.1
default-information originate
!
!
!
control-plane
!
banner motd ^C R1, ENCOR Skills Assessment^C
!
line con 0
exec-timeout 0 0
privilege level 15
logging synchronous
stopbits 1
line aux 0
exec-timeout 0 0
privilege level 15
logging synchronous
stopbits 1
line vty 0 4
login
```

```
!
!
end
```
## R2

interface Loopback0 ip address 2.2.2.2 255.255.255.255 ipv6 address FE80::2:3 link-local ipv6 address 2001:DB8:2222::1/128 ! interface FastEthernet0/0 no ip address shutdown duplex full ! interface Ethernet1/0 ip address 209.165.200.226 255.255.255.224 duplex full ipv6 address FE80::2:1 link-local ipv6 address 2001:DB8:200::2/64 ! interface Ethernet1/1 no ip address shutdown duplex full ! interface Ethernet1/2 no ip address shutdown duplex full ! interface Ethernet1/3 no ip address shutdown duplex full ! router bgp 500 bgp router-id 2.2.2.2 bgp log-neighbor-changes neighbor 2001:DB8:200::1 remote-as 300

```
neighbor 209.165.200.225 remote-as 300
!
address-family ipv4
  network 0.0.0.0
  no neighbor 2001:DB8:200::1 activate
  neighbor 209.165.200.225 activate
exit-address-family
!
address-family ipv6
  network ::/0
  network 2001:DB8:2222::/128
  neighbor 2001:DB8:200::1 activate
exit-address-family
!
ip forward-protocol nd
!
!
no ip http server
no ip http secure-server
ip route 0.0.0.0 0.0.0.0 Loopback0
!
ipv6 route ::/0 Loopback0
!
!
!
control-plane
!
banner motd ^C R2, ENCOR Skills Assessment^C
!
line con 0
exec-timeout 0 0
privilege level 15
logging synchronous
stopbits 1
line aux 0
exec-timeout 0 0
privilege level 15
logging synchronous
stopbits 1
line vty 0 4
login
```

```
!
!
End
```
#### **R3**

```
interface FastEthernet0/0
no ip address
shutdown
duplex full
!
interface Ethernet1/0
ip address 10.97.11.1 255.255.255.0
duplex full
ipv6 address FE80::3:2 link-local
ipv6 address 2001:DB8:100:1011::1/64
ipv6 ospf 6 area 0
!
interface Ethernet1/1
ip address 10.97.13.3 255.255.255.0
duplex full
ipv6 address FE80::3:3 link-local
ipv6 address 2001:DB8:100:1010::2/64
ipv6 ospf 6 area 0
!
interface Ethernet1/2
no ip address
shutdown
duplex full
!
interface Ethernet1/3
no ip address
shutdown
duplex full
!
router ospf 4
router-id 0.0.4.3
network 10.97.11.0 0.0.0.255 area 0
network 10.97.13.0 0.0.0.255 area 0
!
ip forward-protocol nd
!
```
! no ip http server no ip http secure-server ! ipv6 router ospf 6 router-id 0.0.6.3 ! ! control-plane ! banner motd ^C R3, ENCOR Skills Assessment^C ! line con 0 exec-timeout 0 0 privilege level 15 logging synchronous stopbits 1 line aux 0 exec-timeout 0 0 privilege level 15 logging synchronous stopbits 1 line vty 0 4 login ! ! End

# **D1**

interface Port-channel12 switchport trunk encapsulation dot1q switchport trunk native vlan 999 switchport mode trunk ! interface Ethernet0/0

switchport access vlan 100 switchport mode access spanning-tree portfast edge !

interface Ethernet0/1

switchport trunk encapsulation dot1q switchport trunk native vlan 999 switchport mode trunk ! interface Ethernet0/2 switchport trunk encapsulation dot1q switchport trunk native vlan 999 switchport mode trunk ! interface Ethernet0/3 shutdown ! interface Ethernet1/0 shutdown ! interface Ethernet1/1 shutdown ! interface Ethernet1/2 no switchport ip address 10.97.10.2 255.255.255.0 ipv6 address FE80::D1:1 link-local ipv6 address 2001:DB8:100:1010::2/64 ipv6 ospf 6 area 0 ! interface Ethernet1/3 shutdown ! interface Ethernet2/0 switchport trunk encapsulation dot1q switchport trunk native vlan 999 switchport mode trunk channel-group 12 mode active ! interface Ethernet2/1 switchport trunk encapsulation dot1q switchport trunk native vlan 999 switchport mode trunk channel-group 12 mode active ! interface Ethernet2/2

switchport trunk encapsulation dot1q switchport trunk native vlan 999 switchport mode trunk channel-group 12 mode active ! interface Ethernet2/3 switchport trunk encapsulation dot1q switchport trunk native vlan 999 switchport mode trunk channel-group 12 mode active ! interface Ethernet3/0 shutdown ! interface Ethernet3/1 shutdown ! interface Ethernet3/2 shutdown ! interface Ethernet3/3 shutdown ! interface Vlan1 no ip address shutdown ! interface Vlan100 ip address 10.97.100.1 255.255.255.0 standby version 2 standby 104 ip 10.97.100.254 standby 104 priority 150 standby 104 preempt standby 104 track 4 decrement 60 standby 106 ipv6 autoconfig standby 106 priority 150 standby 106 preempt standby 106 track 6 decrement 60 ipv6 address FE80::D1:2 link-local ipv6 address 2001:DB8:100:100::1/64 ipv6 ospf 6 area 0

```
!
```

```
interface Vlan101
ip address 10.97.101.1 255.255.255.0
standby version 2
standby 114 ip 10.97.101.254
standby 114 preempt
standby 114 track 4 decrement 60
standby 116 ipv6 autoconfig
standby 116 preempt
standby 116 track 6 decrement 60
ipv6 address FE80::D1:3 link-local
ipv6 address 2001:DB8:100:101::1/64
ipv6 ospf 6 area 0
!
interface Vlan102
ip address 10.97.102.1 255.255.255.0
standby version 2
standby 124 ip 10.97.102.254
standby 124 priority 150
standby 124 preempt
standby 124 track 4 decrement 60
standby 126 ipv6 autoconfig
standby 126 priority 150
standby 126 preempt
standby 126 track 6 decrement 60
ipv6 address FE80::D1:4 link-local
ipv6 address 2001:DB8:100:102::1/64
ipv6 ospf 6 area 0
!
router ospf 4
router-id 0.0.4.131
passive-interface default
no passive-interface Ethernet1/2
network 10.97.10.0 0.0.0.255 area 0
network 10.97.100.0 0.0.0.255 area 0
network 10.97.101.0 0.0.0.255 area 0
network 10.97.102.0 0.0.0.255 area 0
!
ip forward-protocol nd
!
!
```

```
no ip http server
no ip http secure-server
!
!
ip sla 4
icmp-echo 10.97.10.1
frequency 5
ip sla schedule 4 life forever start-time now
ip sla 6
icmp-echo 2001:DB8:100:1010::1
frequency 5
ip sla schedule 6 life forever start-time now
ipv6 router ospf 6
router-id 0.0.6.131
passive-interface default
no passive-interface Ethernet1/2
!
!
!!
control-plane
!
banner motd ^C D1, ENCOR Skills Assessment^C
!
line con 0
exec-timeout 0 0
privilege level 15
logging synchronous
line aux 0
exec-timeout 0 0
privilege level 15
logging synchronous
line vty 0 4
login
!
!
End
```
### **D2**

interface Port-channel1 ! interface Port-channel2

switchport trunk encapsulation dot1q switchport trunk native vlan 999 switchport mode trunk ! interface Port-channel12 switchport trunk encapsulation dot1q switchport trunk native vlan 999 switchport mode trunk ! interface Ethernet0/0 switchport access vlan 102 switchport mode access spanning-tree portfast edge ! interface Ethernet0/1 shutdown channel-group 1 mode active ! interface Ethernet0/2 shutdown channel-group 1 mode active ! interface Ethernet0/3 shutdown ! interface Ethernet1/0 no switchport ip address 10.97.11.2 255.255.255.0 ipv6 address FE80::D1:1 link-local ipv6 address 2001:DB8:100:1011::2/64 ipv6 ospf 6 area 0 ! interface Ethernet1/1 switchport trunk encapsulation dot1q switchport trunk native vlan 999 switchport mode trunk channel-group 2 mode active ! interface Ethernet1/2 switchport trunk encapsulation dot1q switchport trunk native vlan 999

switchport mode trunk channel-group 2 mode active ! interface Ethernet1/3 shutdown ! interface Ethernet2/0 switchport trunk encapsulation dot1q switchport trunk native vlan 999 switchport mode trunk channel-group 12 mode active ! interface Ethernet2/1 switchport trunk encapsulation dot1q switchport trunk native vlan 999 switchport mode trunk channel-group 12 mode active ! interface Ethernet2/2 switchport trunk encapsulation dot1q switchport trunk native vlan 999 switchport mode trunk channel-group 12 mode active ! interface Ethernet2/3 switchport trunk encapsulation dot1q switchport trunk native vlan 999 switchport mode trunk channel-group 12 mode active ! interface Ethernet3/0 shutdown ! interface Ethernet3/1 shutdown ! interface Ethernet3/2 shutdown ! interface Ethernet3/3 shutdown
! interface Vlan1 no ip address shutdown ! interface Vlan100 ip address 10.97.100.2 255.255.255.0 standby version 2 standby 104 ip 10.97.100.254 standby 104 preempt standby 104 track 4 decrement 60 standby 106 ipv6 autoconfig standby 106 preempt standby 106 track 6 decrement 60 ipv6 address FE80::D2:2 link-local ipv6 address 2001:DB8:100:100::2/64 ipv6 ospf 6 area 0 ! interface Vlan101 ip address 10.97.101.2 255.255.255.0 standby version 2 standby 114 ip 10.97.101.254 standby 114 priority 150 standby 114 preempt standby 114 track 4 decrement 60 standby 116 ipv6 autoconfig standby 116 priority 150 standby 116 preempt standby 116 track 6 decrement 60 ipv6 address FE80::D2:3 link-local ipv6 address 2001:DB8:100:101::2/64 ipv6 ospf 6 area 0 ! interface Vlan102 ip address 10.97.102.2 255.255.255.0 standby version 2 standby 124 ip 10.97.102.254 standby 124 preempt standby 124 track 4 decrement 60 standby 126 ipv6 autoconfig standby 126 preempt

```
standby 126 track 6 decrement 60
ipv6 address FE80::D2:4 link-local
ipv6 address 2001:DB8:100:102::2/64
ipv6 ospf 6 area 0
!
router ospf 4
router-id 0.0.4.132
passive-interface default
no passive-interface Ethernet1/0
network 10.97.11.0 0.0.0.255 area 0
network 10.97.100.0 0.0.0.255 area 0
network 10.97.101.0 0.0.0.255 area 0
network 10.97.102.0 0.0.0.255 area 0
!
ip forward-protocol nd
!
!
no ip http server
no ip http secure-server
!
!
ip sla 4
icmp-echo 10.97.11.1
frequency 5
ip sla schedule 4 life forever start-time now
ip sla 6
icmp-echo 2001:DB8:100:1011::1
frequency 5
ip sla schedule 6 life forever start-time now
ipv6 router ospf 6
router-id 0.0.6.132
passive-interface default
no passive-interface Ethernet1/0
!
!
!
!
control-plane
!
banner motd ^C D2, ENCOR Skills Assessment^C
!
```
line con 0 exec-timeout 0 0 privilege level 15 logging synchronous line aux 0 exec-timeout 0 0 privilege level 15 logging synchronous line vty 0 4 login ! ! end A1 interface Port-channel1 ! interface Port-channel2 switchport trunk encapsulation dot1q switchport trunk native vlan 999 switchport mode trunk ! interface Ethernet0/0 shutdown ! interface Ethernet0/1 switchport trunk encapsulation dot1q switchport trunk native vlan 999 switchport mode trunk channel-group 1 mode active ! interface Ethernet0/2 switchport trunk encapsulation dot1q switchport trunk native vlan 999 switchport mode trunk channel-group 1 mode active ! interface Ethernet0/3 shutdown ! interface Ethernet1/0

shutdown

! interface Ethernet1/1 switchport trunk encapsulation dot1q switchport trunk native vlan 999 switchport mode trunk channel-group 2 mode active ! interface Ethernet1/2 switchport trunk encapsulation dot1q switchport trunk native vlan 999 switchport mode trunk channel-group 2 mode active ! interface Ethernet1/3 switchport access vlan 101 switchport mode access spanning-tree portfast edge ! interface Ethernet2/0 switchport access vlan 100 switchport mode access spanning-tree portfast edge ! interface Ethernet2/1 shutdown ! interface Ethernet2/2 shutdown ! interface Ethernet2/3 shutdown ! interface Ethernet3/0 shutdown ! interface Ethernet3/1 shutdown ! interface Ethernet3/2 shutdown

```
!
interface Ethernet3/3
shutdown
!
interface Vlan1
no ip address
shutdown
!
interface Vlan100
ip address 10.97.100.6 255.255.255.0
ipv6 address FE80::A1:1 link-local
ipv6 address 2001:DB8:100:100::3/64
!
ip forward-protocol nd
!
!
no ip http server
no ip http secure-server
!
!
!
control-plane
!
banner motd ^C A1, ENCOR Skills Assessment^C
!
line con 0
exec-timeout 0 0
privilege level 15
logging synchronous
line aux 0
exec-timeout 0 0
privilege level 15
logging synchronous
line vty 0 4
login
!
!
End
```
## **CONCLUSIONES**

Para tener un buen funcionamiento de la topología de red implementada, se debe tener claridad en cuanto a las interfaces asignadas al igual que las VLANs y sus respectivas direcciones IP, debido a que, si existen errores de configuración de direccionamiento, la comunicación entre equipos será inviable.

El hacer uso del protocolo DHCP para la asignación automática de direcciones IP mejora la eficiencia de la red, dado que permite la expansión de esta sin necesidad de requerir de equipo humando que fije direcciones para equipos nuevos, sin embargo, se debe considerar la exclusión de las direcciones que dentro de la organización permanecerán fijas por largos periodos de tiempo y no requieren emplear servidores DHCP.

Al momento de realizar las respectivas pruebas de conectividad, se deben hacer las validaciones de que las interfaces involucradas en la comunicación estén levantadas, dado que, si esto no sucede, el intercambio de paquetes no podrá realizarse sin importar que la configuración sea la correcta.

Para la solución de las tareas propuestas se hizo uso de los protocolos de enrutamiento OSPF y BGP, los cuales son muy comunes en las redes actuales, dado que por ejemplo, OSPF permite visualizar toda la red mediante la tabla de enrutamiento de cada router, lo que facilita el manejo de la red, evitando los retardos provocados por los loops, actualizando además la topología con cada cambio ejecutado. Por otra parte, el protocolo BGP posibilita la interconexión de sistemas autónomos, de tal manera que no exista la obligación de utilizar un mismo protocolo de enrutamiento.

De igual manera, en el desarrollo de este escenario, se le dio solución a los problemas de falta de redundancia mediante SLAs, que permiten monitorear las interfaces de red y el protocolo HSRP para garantizar que exista un router activo y otro de respaldo en caso de fallas.

## **REFERENCIAS BIBLIOGRÁFICAS**

EDGEWORTH, B., GARZA RIOS, B., GOOLEY, J., HUCABY, D. (2020). "CISCO Press (Ed). Spanning Tree Protocol. CCNP and CCIE Enterprise Core ENCOR 350- 401". {En línea}. {09 de septiembre de 2022}. Disponible en: <https://1drv.ms/b/s!AAIGg5JUgUBthk8>

EDGEWORTH, B., GARZA RIOS, B., GOOLEY, J., HUCABY, D. (2020). "CISCO Press (Ed). VLAN Trunks and EtherChannel Bundles. CCNP and CCIE Enterprise Core ENCOR 350-401". {En línea}. {05 de octubre de 2022}. Disponible en: <https://1drv.ms/b/s!AAIGg5JUgUBthk8>

EDGEWORTH, B., GARZA RIOS, B., GOOLEY, J., HUCABY, D. (2020). "CISCO Press (Ed). EIGRP. CCNP and CCIE Enterprise Core ENCOR 350-401". {En línea}. {05 de octubre de 2022}. Disponible en:<https://1drv.ms/b/s!AAIGg5JUgUBthk8>

EDGEWORTH, B., GARZA RIOS, B., GOOLEY, J., HUCABY, D. (2020). "CISCO Press (Ed). OSPF. CCNP and CCIE Enterprise Core ENCOR 350-401". En línea}. {05 de octubre de 2022}. Disponible en:<https://1drv.ms/b/s!AAIGg5JUgUBthk8>

EDGEWORTH, B., GARZA RIOS, B., GOOLEY, J., HUCABY, D. (2020). "CISCO Press (Ed). Multicast. CCNP and CCIE Enterprise Core ENCOR 350-401". {En línea}. {20 de octubre de 2022}. Disponible en: <https://1drv.ms/b/s!AAIGg5JUgUBthk8>